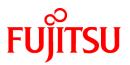

# FUJITSU Software Interstage AR Processing Server V1.0

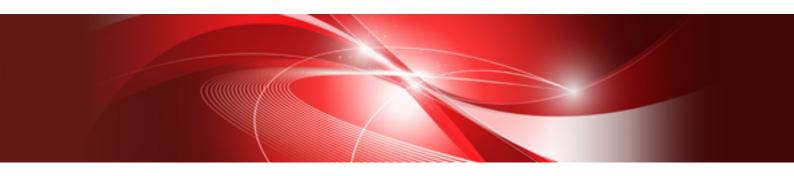

Messages

B1WS-1109-01ENZ0(00) January 2014

# Preface

# Purpose of this document

This document explains the meaning of the messages output by Interstage AR Processing Server, and how to respond to them.

# Intended readers

This document is intended for users who want to know how to respond to messages output by Interstage AR Processing Server.

Readers of this document are also assumed to have basic knowledge of:

- Operating system that will be used with this product
- Interstage AR Processing Server

# Structure of this document

This document is structured as follows:

Chapter 1 Before contacting Fujitsu technical support

Describes the steps that should be taken prior to contacting Fujitsu technical support.

Chapter 2 Server error messages

### Chapter 3 Smart device messages

Explains the meaning of messages output by the smart device, and how to respond to them.

### Abbreviations

This manual uses the following abbreviations for the operating systems:

| Official name                               | Abbreviation           |         |
|---------------------------------------------|------------------------|---------|
| Microsoft Windows Server 2012 Foundation    | Windows Server 2012    | Windows |
| Microsoft Windows Server 2012 Standard      |                        |         |
| Microsoft Windows Server 2012 Datacenter    |                        |         |
| Microsoft Windows Server 2008 R2 Standard   | Windows Server 2008 R2 |         |
| Microsoft Windows Server 2008 R2 Enterprise |                        |         |
| Microsoft Windows Server 2008 R2 Datacenter |                        |         |
| Microsoft Windows Server 2008 R2 Foundation |                        |         |
| Red Hat Enterprise Linux 6 (for Intel 64)   | Linux                  |         |

# Notations

In this manual, text that must be replaced by the user is denoted in *italicsWithMixedCase* (for example, *installDir*).

# Trademarks

- Access, Excel, PowerPoint and Word are products of Microsoft Corporation in the United States.
- Adobe, Acrobat, Adobe Reader, Acrobat Reader, the Adobe logo, Adobe AIR, Flash and Flash Player are registered trademarks or trademarks of Adobe Systems Incorporated in the United States and other countries.
- Android is a registered trademark of Google Inc.
- Eclipse is an open platform for the development tool integration constructed by Eclipse Foundation, Inc. that is an open community of the development tool provider.

- Internet Explorer, the Microsoft Internet Explorer logo, Microsoft, Windows, Windows Server and other names and product names of Microsoft products are either registered trademarks or trademarks of Microsoft Corporation in the United States and/or other countries.
- Interstage is a registered trademark of Fujitsu Limited.
- iOS is a trademark of Apple Inc.
- Oracle and Java are registered trademarks of Oracle and/or its affiliates. Other company names and/or product names appearing in this document may also be trademarks or registered trademarks of their respective companies.
- QuickTime and the QuickTime logo are trademarks of Apple Inc., registered in the United States and other countries.
- Xeon and Xeon Inside are trademarks of Intel Corporation in the United States and other countries.
- Other company names and product names used in this document are trademarks or registered trademarks of their respective owners.

Note that system names and product names in this document are not accompanied by trademark symbols such as (TM) or (R).

### **Export restrictions**

If this document is to be exported or provided overseas, confirm legal requirements for the Foreign Exchange and Foreign Trade Act as well as other laws and regulations, including U.S. Export Administration Regulations, and follow the required procedures.

# Notice

- Information in this document may be subject to change without prior notice.
- No part of the contents of this document may be reproduced without the written permission of Fujitsu Limited.
- Fujitsu assumes no responsibility for infringement of any patent rights or other rights of third parties arising from use of information in the manual.

#### Issue date

January 2014

### Copyright

Copyright 2014 FUJITSU LIMITED

# Contents

| Chapter 1 Before contacting Fujitsu technical support               | 1  |
|---------------------------------------------------------------------|----|
| 1.1 Server                                                          |    |
| 1.1.1 Installation, uninstallation, setup, setup removal            | 1  |
| 1.1.2 AR processing server                                          | 1  |
| 1.2 Smart devices                                                   | 2  |
| 1.2.1 Log retrieval (Android)                                       | 2  |
| 1.2.2 Log retrieval (iOS)                                           | 2  |
| 1.3 JavaScript libraries                                            |    |
| Chapter 2 Server error messages                                     | 4  |
| 2.1 Overview                                                        | 4  |
| 2.1.1 Output format                                                 | 4  |
| 2.1.2 Explanations                                                  | 4  |
| 2.1.3 Messages returned by data management                          | 5  |
| 2.1.3.1 ID segment                                                  | 5  |
| 2.1.3.2 Messages that include QUADB                                 | 5  |
| 2.1.3.3 Messages that include QDWEB                                 |    |
| 2.1.4 Messages returned by file data management                     |    |
| 2.1.4.1 Messages that include FILDB                                 | 51 |
| 2.1.4.2 Messages that include FDWEB                                 | 54 |
| 2.1.5 Messages returned by the data management console              |    |
| 2.1.5.1 Messages that include DMCON                                 |    |
| 2.2 Command messages                                                |    |
| 2.2.1 Command message format                                        |    |
| 2.2.2 Messages output during command execution                      |    |
| 2.2.3 Log output during command execution                           | 60 |
| 2.3 Installation, setup, setup removal, and uninstallation messages | 63 |
| Chapter 3 Smart device messages                                     | 64 |
| 3.1 Smart device error messages                                     | 64 |
| 3.1.1 Overview                                                      | 64 |
| 3.1.1.1 Output format                                               | 64 |
| 3.1.1.2 ID segment                                                  | 64 |
| 3.1.1.3 Explanations                                                | 65 |
| 3.1.2 Messages that start with DATAM                                |    |
| 3.1.3 Messages that start with UTLTY                                |    |
| 3.1.4 Messages that start with RNDRR                                |    |
| 3.1.5 Messages that start with BASEP                                |    |
| 3.2 Smart device dialog box messages                                | 72 |
| 3.2.1 Overview                                                      | 72 |
| 3.2.2 Dialog box messages                                           | 72 |

# Chapter 1 Before contacting Fujitsu technical support

If a problem occurs while Interstage AR Processing Server is running and the issue cannot be resolved by taking the corrective action described in the message, then please collect investigation data before contacting Fujitsu technical support.

# 1.1 Server

# 1.1.1 Installation, uninstallation, setup, setup removal

Collect the data listed below when requesting an investigation of an error that has occurred during installation, uninstallation, setup, setup removal.

| Operation      | File name            | Output directory |
|----------------|----------------------|------------------|
| Installation   | ISARinst.log         | installDirlogs   |
| Uninstallation | ISARinst.uninst.log  | installDirlogs   |
| Setup          | ISARinst.setup.log   | installDirlogs   |
| Setup removal  | ISARinst.unsetup.log | Windows: % TEMP% |
|                |                      | Linux: /tmp      |

# 1.1.2 AR processing server

If a problem occurs while Interstage AR Processing Server is running and the issue cannot be resolved by taking the corrective action described in the Action section of the message, then please collect investigation data using the batch information collection tool (FJQSS) before contacting Fujitsu technical support.

### Refer to the following manuals for details on FJQSS:

W

L

- Windows Server 2008 R2

Click Start > FJQSS (Information Collection Tool) > FJQSS User's Guide.

Windows Server 2012
 Right-click the Start window, and the click All Apps > FJQSS (Information Collection Tool) > FJQSS User's Guide

The FJQSS manual is stored in the following directory:

*dvdMountPoint*/manual/fjqss/

# 🌀 Note

- Execute the batch information collection tool on the server where the problem occurred.
- Before executing the batch information collection tool, ensure that there is sufficient space available in the directory that will store the investigation data.
- When backing up the data collected by the batch information collection tool, use "cp -pR" to ensure that file information such as permissions and timestamps are copied without modification.

Compress the contents of the directory that contains information collected using the batch information collection tool and contact Fujitsu technical support.

# 1.2 Smart devices

Collect the following kinds of data when requesting an investigation of a smart device:

- Hard copy of the error screen
- Log files

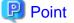

- The file name uses the format below, in accordance with the log type:
  - Maintenance log: ArClient\_debug\_x.log
  - In the file name, x represents a unique number between 0 and 9, to prevent duplication.
  - New logs are output in order from the smallest unique number upwards.
- If log data of 20 MB or more is stored in the cache, the rotation feature will output the most recent 20 MB of log data to the log file.

- The log file is stored in the internal file area, and are output to the internal storage when log export is executed.

# 1.2.1 Log retrieval (Android)

Follow the procedure below to retrieve a log file from the Android native application (for overlay applications developed by a system developer, contact the system developer directly):

- In the list of smart device applications, tap the InterstageAR Authoring or InterstageAR Dev icon to start the native application.
- 2. In the status bar, tap the menu icon, and then select Settings.
- 3. From the menu list, tap Log file export.
- Select Maintenance log the log file will be output to the following directory: internalStorageAndroid/data/packageName/files/log
  - packageName

InterstageAR Authoring: com.fujitsu.interstage.ar.mobileclient.android.authoring.app InterstageAR Dev: com.sample.clientdev (default value)

- 5. Connect the smart device to the PC using a USB cable, and then transfer the log file.
- 6. Delete the file from the smart device.

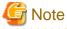

Note that under Android specifications the output file is not immediately written to the internal storage, so it may not be possible to reference the log file from the PC even when it is exported. If this occurs, the write process can be executed by restarting the smart device - after that, it will be possible to reference the log file from the PC.

# 1.2.2 Log retrieval (iOS)

Follow the procedure below to retrieve a log file from the iOS native application (for overlay applications developed by a system developer, contact the system developer directly):

- 1. Connect the device to a computer and launch iTunes.
- 2. Click the **Apps** tab to display the **File Sharing** section with the list of applications that can share files from that list, select **InterstageAR Authoring** or **InterstageAR Dev**.
- 3. In the file list, select the "Log" directory.

4. Click Save To - in the displayed window, specify the export directory, and then click Open.

# 1.3 JavaScript libraries

Send any exception information output by the JavaScript libraries.

To send a file, use the log output feature or manually copy and paste the exception information output by the libraries.

# Chapter 2 Server error messages

This chapter explains the error messages output by servers equipped with Interstage AR Processing Server.

# 2.1 Overview

# 2.1.1 Output format

Messages output by servers equipped with Interstage AR Processing Server have the format below:

componentName: errorType: messageId: messageBody (additionalInfo)

- componentName

Server-side component name:

- QUADB Data management
- QDWEB Data management WebAPI
- FILDB File data management
- FDWEB File data management WebAPI
- DMCON Data management console
- errorType

Error status of the message. The following error types may be displayed:

- ERROR Indicates that an internal error occurred. Take the action described in the message.
- WARNING Indicates that an issue occurred. Take the action described in the message.
- INFO Displays the completion status of the process. No particular action required.
- messageId

ID added to the message to ensure that all labels are unique. Use this ID to search for the corresponding message description in this manual.

- messageBody

Text indicating the system status or notifying that a system error occurred.

- additionalInfo

Additional information about the issue. Information about stack traces or similar may be appended.

# 2.1.2 Explanations

This document explains each error message by providing the following information:

### Message text

Describes the output format of the messages.

### Meaning

Describes the meaning or cause of the output message.

### Parameter description

Describes information specified in variable items such as " $\{0\}$ " or " $\{1\}$ ". This section is omitted if the message does not contain variable items.

#### Corrective action

Describes the corrective action required, if applicable.

# 2.1.3 Messages returned by data management

# 2.1.3.1 ID segment

Message ID segments are defined as shown below:

- First digit:

1=QType, 2=QAttribute, 3=QEntity, 4=QValue, 5=Quad, 6=sorting basis

- Second and third digits:
  - 0: INFO
  - 9: DEBUG
  - 10-19: Environment errors
    - 10: Environment error
  - 20-29: Operational errors
    - 20: Operational error
    - 21: The target operation cannot be executed anymore.
  - 30-39: Argument errors
    - 30: Argument error
    - 31: An object with the same characteristics as the process target already exists
    - 32: The process target does not exist
    - 39: The process target has been modified from a different thread (optimistic concurrency control violation)
  - 80-89: Storage control errors
    - 80: Storage control error
  - 90-99: Unexpected exceptions
    - 90: Unexpected exception
- Fourth and fifth digits: Number for further details

# 2.1.3.2 Messages that include QUADB

# QUADB: ERROR: 12100: Cannot {0} anymore. {1}.

# Meaning

Cannot {0} QType anymore.

### Parameter description

- {0}: Incorrect operation
- {1}: Corrective action

# Corrective action

Refer to the {0} product specifications and {1}, and take action accordingly.

# QUADB: ERROR: 13000: {0} must be {1}.

# Meaning

There is an error in {0} of QType.

### Parameter description

- {0}: QType-related value
- {1}: Correct attribute value

### Corrective action

Refer to the {0} product specifications and {1}, and take action accordingly.

# QUADB: ERROR: 13100: {0} already exists {1}

### Meaning

{0} of QType already exists.

#### Parameter description

{0}: QType-related value

{1}: Corrective action

### Corrective action

Refer to the {0} product specifications and {1}, and take action accordingly.

# QUADB: ERROR: 13200: {0} does not exist. {1}

### Meaning

QType with {0} does not exist.

#### Parameter description

{0}: QType-related value

{1}: Reference information

### Corrective action

Refer to the {0} product specifications and {1}, and take action accordingly.

# QUADB: ERROR: 13201: QType does not exist.

# Meaning

The specified QType does not exist.

# Action

Specify a QType that already exists.

# QUADB: ERROR: 13900: QType.version is already changed. {0}

#### Meaning

QType has been revised.

#### Parameter description

{0}: Reference information

#### Corrective action

Refer to {0} and request processing using the latest version.

# QUADB: ERROR: 18001: Exception occurred while accessing storage. JPA Factory configuration file is not found.

The JPA factory configuration file could not be found.

### Corrective action

The file structure of the product web application is corrupt. Redeploy the web application.

# QUADB: ERROR: 18002: Exception occurred while accessing storage. Database connection configuration is invalid.

#### Meaning

The database connection configuration is incorrect.

#### Corrective action

The Interstage AR Processing Server DB Service may be stopped. Check the status and restart if necessary.

# QUADB: ERROR: 18003: Exception occurred while accessing storage. Failed to close JPA Factory.

### Meaning

Failed to close JPA factory.

### Corrective action

Contact Fujitsu technical support.

# QUADB: ERROR: 18004: Exception occurred while accessing storage. Failed to begin JPA Transaction.

### Meaning

Failed to begin JPA transaction.

### Corrective action

Contact Fujitsu technical support.

# QUADB: ERROR: 18005: Exception occurred while accessing storage. Failed to lock JPA Resources.

# Meaning

Failed to lock JPA resources.

#### Corrective action

The Interstage AR Processing Server DB Service may be stopped. Check the status and restart if necessary.

# QUADB: ERROR: 18006: Exception occurred while accessing storage. Failed to commit JPA Transaction.

# Meaning

Failed to commit JPA transaction.

#### Corrective action

Contact Fujitsu technical support.

# QUADB: ERROR: 18007: Exception occurred while accessing storage. Failed to rollback JPA Transaction.

### Meaning

Failed to roll back JPA transaction.

### Corrective action

Database consistency may be lost. Restore backed up data.

# QUADB: ERROR: 18008: Exception occurred while accessing storage. Failed to close JPA Transaction.

### Meaning

Failed to close JPA transaction.

# Corrective action

Contact Fujitsu technical support.

# QUADB: ERROR: 18011: Exception occurred while accessing storage. Failed to select JPA Resources.

### Meaning

Failed to retrieve JPA resources by ID.

### Corrective action

Contact Fujitsu technical support.

# QUADB: ERROR: 18012: Exception occurred while accessing storage. Failed to select JPA Resources.

### Meaning

Failed to retrieve JPA resources by composite keyword.

#### Corrective action

Contact Fujitsu technical support.

# QUADB: ERROR: 18013: Exception occurred while accessing storage. Failed to select JPA Resources.

#### Meaning

Failed to retrieve total number of JPA resources by composite keyword.

# Corrective action

Contact Fujitsu technical support.

# QUADB: ERROR: 18014: Exception occurred while accessing storage. Failed to insert JPA Resources.

# Meaning

Failed to register JPA resources.

### Corrective action

Contact Fujitsu technical support.

# QUADB: ERROR: 18015: Exception occurred while accessing storage. Failed to update JPA Resources.

# Meaning

Failed to update JPA resources.

### Corrective action

Contact Fujitsu technical support.

# QUADB: ERROR: 18016: Exception occurred while accessing storage. Failed to delete JPA Resources.

### Meaning

Failed to delete JPA resources.

### Corrective action

Contact Fujitsu technical support.

# QUADB: ERROR: 19000: Unexpected exception occurred.

### Meaning

An unexpected exception has occurred.

### Corrective action

Contact Fujitsu technical support.

# QUADB: ERROR: 19001: Unexpected exception occurred. URI/JSON format or value type may be invalid.

# Meaning

An unexpected exception has occurred. The JSON format or the value type in the URI may be invalid.

#### Corrective action

Review the JSON format and value types in the request URI or body, and specify appropriate values.

# QUADB: ERROR: 22100: Cannot {0} anymore. {1}.

# Meaning

Cannot {0} QAttribute anymore.

#### Parameter description

{0}: Incorrect operation

{1}: Corrective action

### Corrective action

Refer to the {0} product specifications and {1}, and take action accordingly.

# QUADB: ERROR: 23000: {0} must be {1}

# Meaning

There is an error in {0} of QAttribute.

#### Parameter description

{0}: QAttribute-related value

{1}: Correct value

### Corrective action

Refer to the {0} product specifications and {1}, and take action accordingly.

# QUADB: ERROR: 23101: {0} already exists {1}

### Meaning

{0} of QAttribute already exists.

#### Parameter description

- {0}: QAttribute-related value
- {1}: Corrective action

### Corrective action

Refer to the {0} product specifications and {1}, and take action accordingly.

# QUADB: ERROR: 23201: QAttribute does not exist.

### Meaning

The specified QAttribute does not exist.

# Action

Specify a QAttribute that already exists.

# QUADB: ERROR: 23900: QAttribute.version is already changed. {0}

### Meaning

QAttribute has been revised

#### Parameter description

{0}: Reference information

### Corrective action

Refer to {0} and request processing using the latest version.

# QUADB: ERROR: 28001: Exception occurred while accessing storage. JPA Factory configuration file is not found.

### Meaning

The JPA factory configuration file could not be found.

### Corrective action

The file structure of the product web application is corrupt. Redeploy the web application.

# QUADB: ERROR: 28002: Exception occurred while accessing storage. Database connection configuration is invalid.

### Meaning

The database connection configuration is incorrect.

### Corrective action

The Interstage AR Processing Server DB Service may be stopped. Check the status and restart if necessary.

# QUADB: ERROR: 28003: Exception occurred while accessing storage. Failed to close JPA Factory.

#### Meaning

Failed to close JPA factory.

### Corrective action

Contact Fujitsu technical support.

# QUADB: ERROR: 28004: Exception occurred while accessing storage. Failed to begin JPA Transaction.

Failed to begin JPA transaction.

# Corrective action

Contact Fujitsu technical support.

# QUADB: ERROR: 28005: Exception occurred while accessing storage. Failed to lock JPA Resources.

### Meaning

Failed to lock JPA resources.

### Corrective action

The Interstage AR Processing Server DB Service may be stopped. Check the status and restart if necessary.

# QUADB: ERROR: 28006: Exception occurred while accessing storage. Failed to commit JPA Transaction.

### Meaning

Failed to commit JPA transaction.

### Corrective action

Contact Fujitsu technical support.

# QUADB: ERROR: 28007: Exception occurred while accessing storage. Failed to rollback JPA Transaction.

### Meaning

Failed to roll back JPA transaction.

### Corrective action

Database consistency may be lost. Restore backed up data.

# QUADB: ERROR: 28008: Exception occurred while accessing storage. Failed to close JPA Transaction.

# Meaning

Failed to close JPA transaction.

#### Corrective action

Contact Fujitsu technical support.

# QUADB: ERROR: 28011: Exception occurred while accessing storage. Failed to select JPA Resources.

# Meaning

Failed to retrieve JPA resources by ID.

### Corrective action

Contact Fujitsu technical support.

# QUADB: ERROR: 28012: Exception occurred while accessing storage. Failed to select JPA Resources.

### Meaning

Failed to retrieve JPA resources by composite keyword.

### Corrective action

Contact Fujitsu technical support.

# QUADB: ERROR: 28013: Exception occurred while accessing storage. Failed to select JPA Resources.

# Meaning

Failed to retrieve total number of JPA resources by composite keyword.

## Corrective action

Contact Fujitsu technical support.

# QUADB: ERROR: 28014: Exception occurred while accessing storage. Failed to insert JPA Resources.

#### Meaning

Failed to register JPA resources.

### Corrective action

Contact Fujitsu technical support.

# QUADB: ERROR: 28015: Exception occurred while accessing storage. Failed to update JPA Resources.

### Meaning

Failed to update JPA resources.

#### Corrective action

Contact Fujitsu technical support.

# QUADB: ERROR: 28016: Exception occurred while accessing storage. Failed to delete JPA Resources.

#### Meaning

Failed to delete JPA resources.

# Corrective action

Contact Fujitsu technical support.

# QUADB: ERROR: 29000: Unexpected exception occurred.

### Meaning

An unexpected exception has occurred.

### Corrective action

Contact Fujitsu technical support.

# QUADB: ERROR: 29001: Unexpected exception occurred. URI/JSON format or value type may be invalid.

### Meaning

An unexpected exception has occurred. The JSON format or the value type in the URI may be invalid.

#### Corrective action

Review the JSON format and value types in the request URI or body, and specify appropriate values.

# QUADB: ERROR: 32100: Cannot {0} anymore. {1}.

# Meaning

Cannot {0} QEntity anymore.

#### Parameter description

{0}: Incorrect operation

{1}: Corrective action

# Corrective action

Refer to the  $\{0\}$  product specifications and  $\{1\}$ , and take action accordingly.

# QUADB: ERROR: 33000: {0} must be {1}

### Meaning

There is an error in {0} of QEntity.

# Parameter description

{0}: QEntity-related value

{1}: Correct value

# Corrective action

Refer to the {0} product specifications and {1}, and take action accordingly.

# QUADB: ERROR: 33100: {0} already exists {1}

### Meaning

{0} of QEntity already exists.

### Parameter description

{0}: QEntity-related value

{1}: Corrective action

# Corrective action

Refer to the {0} product specifications and {1}, and take action accordingly.

# QUADB: ERROR: 33200: {0} does not exist. {1}

### Meaning

QEntity with {0} does not exist.

### Parameter description

- {0}: QEntity-related value
- {1}: Reference information

# Corrective action

Refer to the {0} product specifications and {1}, and take action accordingly.

# QUADB: ERROR: 33201: QEntity does not exist.

# Meaning

The specified QEntity does not exist.

# Action

Specify a QEntity that already exists.

# QUADB: ERROR: 33900: QEntity.version is already changed. {0}

# Meaning

QEntity has been revised

### Parameter description

{0}: Reference information

## Corrective action

Refer to {0} and request processing using the latest version.

# QUADB: ERROR: 38001: Exception occurred while accessing storage. JPA Factory configuration file is not found.

### Meaning

The JPA factory configuration file could not be found.

### Corrective action

The file structure of the product web application is corrupt. Redeploy the web application.

# QUADB: ERROR: 38002: Exception occurred while accessing storage. Database connection configuration is invalid.

#### Meaning

The database connection configuration is incorrect.

# Corrective action

The Interstage AR Processing Server DB Service may be stopped. Check the status and restart if necessary.

# QUADB: ERROR: 38003: Exception occurred while accessing storage. Failed to close JPA Factory.

### Meaning

Failed to close JPA factory.

### Corrective action

Contact Fujitsu technical support.

# QUADB: ERROR: 38004: Exception occurred while accessing storage. Failed to begin JPA Transaction.

# Meaning

Failed to begin JPA transaction.

### Corrective action

Contact Fujitsu technical support.

# QUADB: ERROR: 38005: Exception occurred while accessing storage. Failed to lock JPA Resources.

### Meaning

Failed to lock JPA resources.

### Corrective action

The Interstage AR Processing Server DB Service may be stopped. Check the status and restart if necessary.

# QUADB: ERROR: 38006: Exception occurred while accessing storage. Failed to commit JPA Transaction.

### Meaning

Failed to commit JPA transaction.

#### Corrective action

Contact Fujitsu technical support.

# QUADB: ERROR: 38007: Exception occurred while accessing storage. Failed to rollback JPA Transaction.

# Meaning

Failed to roll back JPA transaction.

#### Corrective action

Database consistency may be lost. Restore backed up data.

# QUADB: ERROR: 38008: Exception occurred while accessing storage. Failed to close JPA Transaction.

### Meaning

Failed to close JPA transaction.

#### Corrective action

Contact Fujitsu technical support.

# QUADB: ERROR: 38011: Exception occurred while accessing storage. Failed to select JPA Resources.

### Meaning

Failed to retrieve JPA resources by ID.

# Corrective action

Contact Fujitsu technical support.

# QUADB: ERROR: 38012: Exception occurred while accessing storage. Failed to select JPA Resources.

#### Meaning

Failed to retrieve JPA resources by composite keyword.

# Corrective action

Contact Fujitsu technical support.

# QUADB: ERROR: 38013: Exception occurred while accessing storage. Failed to select JPA Resources.

### Meaning

Failed to retrieve total number of JPA resources by composite keyword.

#### Corrective action

Contact Fujitsu technical support.

# QUADB: ERROR: 38014: Exception occurred while accessing storage. Failed to insert JPA Resources.

### Meaning

Failed to register JPA resources.

#### Corrective action

Contact Fujitsu technical support.

# QUADB: ERROR: 38015: Exception occurred while accessing storage. Failed to update JPA Resources.

# Meaning

Failed to update JPA resources.

#### Corrective action

Contact Fujitsu technical support.

# QUADB: ERROR: 38016: Exception occurred while accessing storage. Failed to delete JPA Resources.

### Meaning

Failed to delete JPA resources.

#### Corrective action

Contact Fujitsu technical support.

### QUADB: ERROR: 39000: Unexpected exception occurred.

# Meaning

An unexpected exception has occurred.

#### Corrective action

Contact Fujitsu technical support.

# QUADB: ERROR: 39001: Unexpected exception occurred. URI/JSON format or value type may be invalid.

### Meaning

An unexpected exception has occurred. The JSON format or the value type in the URI may be invalid.

#### Corrective action

Review the JSON format and value types in the request URI or body, and specify appropriate values.

# QUADB: ERROR: 42100: Cannot {0} anymore. {1}.

### Meaning

Cannot {0} QValue anymore.

#### Parameter description

{0}: Incorrect operation

{1}: Corrective action

#### Corrective action

Refer to the {0} product specifications and {1}, and take action accordingly.

# QUADB: ERROR: 43000: {0} must be {1}

### Meaning

There is an error in  $\{0\}$  of QValue.

## Parameter description

{0}: QValue-related value

{1}: Correct value

### Corrective action

Refer to the  $\{0\}$  product specifications and  $\{1\}$ , and take action accordingly.

# QUADB: ERROR: 43100: {0} already exists {1}

# Meaning

{0} of QValue already exists.

### Parameter description

{0}: QValue-related value

{1}: Corrective action

#### Corrective action

Refer to the {0} product specifications and {1}, and take action accordingly.

# QUADB: ERROR: 43200: {0} does not exist. {1}

# Meaning

QValue with {0} does not exist.

#### Parameter description

{0}: QValue-related value

{1}: Reference information

### Corrective action

Refer to the  $\{0\}$  product specifications and  $\{1\}$ , and take action accordingly.

# QUADB: ERROR: 43201: QValue does not exist.

# Meaning

The specified QValue does not exist.

### Action

Specify a QValue that already exists.

# QUADB: ERROR: 43900: QValue.version is already changed. {0}

# Meaning

QValue has been revised

### Parameter description

{0}: Reference information

# Corrective action

Refer to  $\{0\}$  and request processing using the latest version.

# QUADB: ERROR: 48001: Exception occurred while accessing storage. JPA Factory configuration file is not found.

### Meaning

The JPA factory configuration file could not be found.

#### Corrective action

The file structure of the product web application is corrupt. Redeploy the web application.

# QUADB: ERROR: 48002: Exception occurred while accessing storage. Database connection configuration is invalid.

### Meaning

The database connection configuration is incorrect.

#### Corrective action

The Interstage AR Processing Server DB Service may be stopped. Check the status and restart if necessary.

# QUADB: ERROR: 48003: Exception occurred while accessing storage. Failed to close JPA Factory.

### Meaning

Failed to close JPA factory.

### Corrective action

Contact Fujitsu technical support.

# QUADB: ERROR: 48004: Exception occurred while accessing storage. Failed to begin JPA Transaction.

### Meaning

Failed to begin JPA transaction.

#### Corrective action

Contact Fujitsu technical support.

# QUADB: ERROR: 48005: Exception occurred while accessing storage. Failed to lock JPA Resources.

#### Meaning

Failed to lock JPA resources.

### Corrective action

The Interstage AR Processing Server DB Service may be stopped. Check the status and restart if necessary.

# QUADB: ERROR: 48006: Exception occurred while accessing storage. Failed to commit JPA Transaction.

#### Meaning

Failed to commit JPA transaction.

# Corrective action

Contact Fujitsu technical support.

QUADB: ERROR: 48007: Exception occurred while accessing storage. Failed to rollback JPA Transaction.

Failed to roll back JPA transaction.

### Corrective action

Database consistency may be lost. Restore backed up data.

# QUADB: ERROR: 48008: Exception occurred while accessing storage. Failed to close JPA Transaction.

# Meaning

Failed to close JPA transaction.

### Corrective action

Contact Fujitsu technical support.

# QUADB: ERROR: 48011: Exception occurred while accessing storage. Failed to select JPA Resources.

### Meaning

Failed to retrieve JPA resources by ID.

### Corrective action

Contact Fujitsu technical support.

# QUADB: ERROR: 48012: Exception occurred while accessing storage. Failed to select JPA Resources.

### Meaning

Failed to retrieve JPA resources by composite keyword.

#### Corrective action

Contact Fujitsu technical support.

# QUADB: ERROR: 48013: Exception occurred while accessing storage. Failed to select JPA Resources.

# Meaning

Failed to retrieve total number of JPA resources by composite keyword.

# Corrective action

Contact Fujitsu technical support.

# QUADB: ERROR: 48014: Exception occurred while accessing storage. Failed to insert JPA Resources.

### Meaning

Failed to register JPA resources.

### Corrective action

Contact Fujitsu technical support.

# QUADB: ERROR: 48015: Exception occurred while accessing storage. Failed to update JPA Resources.

# Meaning

Failed to update JPA resources.

### Corrective action

Contact Fujitsu technical support.

# QUADB: ERROR: 48016: Exception occurred while accessing storage. Failed to delete JPA Resources.

# Meaning

Failed to delete JPA resources.

# Corrective action

Contact Fujitsu technical support.

### QUADB: ERROR: 49000: Unexpected exception occurred.

#### Meaning

An unexpected exception has occurred.

### Corrective action

Contact Fujitsu technical support.

# QUADB: ERROR: 49001: Unexpected exception occurred. URI/JSON format or value type may be invalid.

### Meaning

An unexpected exception has occurred. The JSON format or the value type in the URI may be invalid.

### Corrective action

Review the JSON format and value types in the request URI or body, and specify appropriate values.

# QUADB: ERROR: 52100: Cannot {0} anymore. {1}.

### Meaning

Cannot {0} Quad anymore.

#### Parameter description

{0}: Incorrect operation

{1}: Corrective action

#### Corrective action

Refer to the  $\{0\}$  product specifications and  $\{1\}$ , and take action accordingly.

# QUADB: ERROR: 53000: {0} must be {1}

#### Meaning

There is an error in  $\{0\}$  of Quad.

#### Parameter description

- {0}: Quad-related value
- {1}: Correct value

### Corrective action

Refer to the {0} product specifications and {1}, and take action accordingly.

# QUADB: ERROR: 53100: {0} already exists {1}

{0} of Quad already exists.

# Parameter description

{0}: Quad-related value

{1}: Corrective action

# Corrective action

Refer to the {0} product specifications and {1}, and take action accordingly.

# QUADB: ERROR: 53200: {0} does not exist. {1}

### Meaning

Quad with {0} does not exist.

### Parameter description

{0}: Quad-related value

{1}: Reference information

### Corrective action

Refer to the  $\{0\}$  product specifications and  $\{1\}$ , and take action accordingly.

# QUADB: ERROR: 53201: Quad does not exist.

#### Meaning

The specified Quad does not exist.

### Corrective action

Specify a QType that already exists.

# QUADB: ERROR: 53900: Quad.version is already changed. {0}

#### Meaning

Quad has been revised

### Parameter description

{0}: Reference information

# Corrective action

Refer to {0} and request processing using the latest version.

# QUADB: ERROR: 58001: Exception occurred while accessing storage. JPA Factory configuration file is not found.

# Meaning

The JPA factory configuration file could not be found.

### Corrective action

The file structure of the product web application is corrupt. Redeploy the web application.

# QUADB: ERROR: 58002: Exception occurred while accessing storage. Database connection configuration is invalid.

#### Meaning

The database connection configuration is incorrect.

### Corrective action

The Interstage AR Processing Server DB Service may be stopped. Check the status and restart if necessary.

# QUADB: ERROR: 58003: Exception occurred while accessing storage. Failed to close JPA Factory.

### Meaning

Failed to close JPA factory.

# Corrective action

Contact Fujitsu technical support.

# QUADB: ERROR: 58004: Exception occurred while accessing storage. Failed to begin JPA Transaction.

#### Meaning

Failed to begin JPA transaction.

### Corrective action

Contact Fujitsu technical support.

# QUADB: ERROR: 58005: Exception occurred while accessing storage. Failed to lock JPA Resources.

### Meaning

Failed to lock JPA resources.

#### Corrective action

The Interstage AR Processing Server DB Service may be stopped. Check the status and restart if necessary.

# QUADB: ERROR: 58006: Exception occurred while accessing storage. Failed to commit JPA Transaction.

#### Meaning

Failed to commit JPA transaction.

# Corrective action

Contact Fujitsu technical support.

# QUADB: ERROR: 58007: Exception occurred while accessing storage. Failed to rollback JPA Transaction.

# Meaning

Failed to roll back JPA transaction.

### Corrective action

Database consistency may be lost. Restore backed up data.

# QUADB: ERROR: 58008: Exception occurred while accessing storage. Failed to close JPA Transaction.

# Meaning

Failed to close JPA transaction.

### Corrective action

Contact Fujitsu technical support.

# QUADB: ERROR: 58011: Exception occurred while accessing storage. Failed to select JPA Resources.

### Meaning

Failed to retrieve JPA resources by ID.

#### Corrective action

Contact Fujitsu technical support.

# QUADB: ERROR: 58012: Exception occurred while accessing storage. Failed to select JPA Resources.

### Meaning

Failed to retrieve JPA resources by composite keyword.

#### Corrective action

Contact Fujitsu technical support.

# QUADB: ERROR: 58013: Exception occurred while accessing storage. Failed to select JPA Resources.

### Meaning

Failed to retrieve total number of JPA resources by composite keyword.

### Corrective action

Contact Fujitsu technical support.

# QUADB: ERROR: 58014: Exception occurred while accessing storage. Failed to insert JPA Resources.

# Meaning

Failed to register JPA resources.

#### Corrective action

Contact Fujitsu technical support.

# QUADB: ERROR: 58015: Exception occurred while accessing storage. Failed to update JPA Resources.

### Meaning

Failed to update JPA resources.

### Corrective action

Contact Fujitsu technical support.

# QUADB: ERROR: 58016: Exception occurred while accessing storage. Failed to delete JPA Resources.

#### Meaning

Failed to delete JPA resources.

# Corrective action

Contact Fujitsu technical support.

# QUADB: ERROR: 59000: Unexpected exception occurred.

An unexpected exception has occurred.

# Corrective action

Contact Fujitsu technical support.

# QUADB: ERROR: 59001: Unexpected exception occurred. URI/JSON format or value type may be invalid.

### Meaning

An unexpected exception has occurred. The JSON format or the value type in the URI may be invalid.

#### Corrective action

Review the JSON format and value types in the request URI or body, and specify appropriate values.

# QUADB: ERROR: 62100: Cannot {0} anymore. {1}.

### Meaning

Cannot {0} anymore.

### Parameter description

{0}: Incorrect operation

{1}: Corrective action

### Corrective action

Refer to the {0} product specifications and {1}, and take action accordingly.

# QUADB: ERROR: 63000: {0} must be {1}

### Meaning

There is an error in  $\{0\}$ .

#### Parameter description

{0}: Related value

{1}: Correct value

### Corrective action

Refer to the  $\{0\}$  product specifications and  $\{1\}$ , and take action accordingly.

# QUADB: ERROR: 63100: {0} already exists {1}

### Meaning

{0} already exists.

### Parameter description

{0}: Related value

{1}: Corrective action

#### Corrective action

Refer to the  $\{0\}$  product specifications and  $\{1\}$ , and take action accordingly.

# QUADB: ERROR: 63201: {0} does not exist.

The specified  $\{0\}$  does not exist.

# Parameter description

{0}: Related value

### Corrective action

Specify a {0} that already exists.

# QUADB: ERROR: 63900: {0} is already changed. {1}

# Meaning

{0} has been revised

#### Parameter description

{0}: Process target

{1}: Reference information

### Corrective action

Refer to {1} and request processing using the latest version.

# QUADB: ERROR: 68001: Exception occurred while accessing storage. JPA Factory configuration file is not found.

### Meaning

The JPA factory configuration file could not be found.

### Corrective action

The file structure of the product web application is corrupt. Redeploy the web application.

# QUADB: ERROR: 68002: Exception occurred while accessing storage. Database connection configuration is invalid.

### Meaning

The database connection configuration is incorrect.

### Corrective action

The Interstage AR Processing Server DB Service may be stopped. Check the status and restart if necessary.

# QUADB: ERROR: 68003: Exception occurred while accessing storage. Failed to close JPA Factory.

#### Meaning

Failed to close JPA factory.

### Corrective action

Contact Fujitsu technical support.

# QUADB: ERROR: 68004: Exception occurred while accessing storage. Failed to begin JPA Transaction.

#### Meaning

Failed to begin JPA transaction.

### Corrective action

Contact Fujitsu technical support.

# QUADB: ERROR: 68005: Exception occurred while accessing storage. Failed to lock JPA Resources.

### Meaning

Failed to lock JPA resources.

#### Corrective action

The Interstage AR Processing Server DB Service may be stopped. Check the status and restart if necessary.

# QUADB: ERROR: 68006: Exception occurred while accessing storage. Failed to commit JPA Transaction.

# Meaning

Failed to commit JPA transaction.

### Corrective action

Contact Fujitsu technical support.

# QUADB: ERROR: 68007: Exception occurred while accessing storage. Failed to rollback JPA Transaction.

### Meaning

Failed to roll back JPA transaction.

#### Corrective action

Database consistency may be lost. Restore backed up data.

# QUADB: ERROR: 68008: Exception occurred while accessing storage. Failed to close JPA Transaction.

### Meaning

Failed to close JPA transaction.

# Corrective action

Contact Fujitsu technical support.

QUADB: ERROR: 68011: Exception occurred while accessing storage. Failed to select JPA Resources.

#### Meaning

Failed to retrieve JPA resources by ID.

# Corrective action

Contact Fujitsu technical support.

# QUADB: ERROR: 68012: Exception occurred while accessing storage. Failed to select JPA Resources.

# Meaning

Failed to retrieve JPA resources by composite keyword.

#### Corrective action

Contact Fujitsu technical support.

# QUADB: ERROR: 68013: Exception occurred while accessing storage. Failed to select JPA Resources.

### Meaning

Failed to retrieve total number of JPA resources by composite keyword.

#### Corrective action

Contact Fujitsu technical support.

# QUADB: ERROR: 68014: Exception occurred while accessing storage. Failed to insert JPA Resources.

### Meaning

Failed to register JPA resources.

#### Corrective action

Contact Fujitsu technical support.

# QUADB: ERROR: 68015: Exception occurred while accessing storage. Failed to update JPA Resources.

### Meaning

Failed to update JPA resources.

### Corrective action

Contact Fujitsu technical support.

# QUADB: ERROR: 68016: Exception occurred while accessing storage. Failed to delete JPA Resources.

## Meaning

Failed to delete JPA resources.

#### Corrective action

Contact Fujitsu technical support.

# QUADB: ERROR: 69000: Unexpected exception occurred.

### Meaning

An unexpected exception has occurred.

### Corrective action

Contact Fujitsu technical support.

# QUADB: ERROR: 69001: Unexpected exception occurred. URI/JSON format or value type may be invalid.

# Meaning

An unexpected exception has occurred. The JSON format or the value type in the URI may be invalid.

# Corrective action

Review the JSON format and value types in the request URI or body, and specify appropriate values.

# 2.1.3.3 Messages that include QDWEB

QDWEB: ERROR: 12100: Cannot {0} anymore. {1}.

Cannot {0} QType anymore.

#### Parameter description

{0}: Incorrect operation

{1}: Corrective action

#### Corrective action

Refer to the  $\{0\}$  product specifications and  $\{1\}$ , and take action accordingly.

# QDWEB: ERROR: 13000: {0} must be {1}.

### Meaning

There is an error in {0} of QType.

### Parameter description

{0}: QType-related value

{1}: Correct attribute value

#### Corrective action

Refer to the {0} product specifications and {1}, and take action accordingly.

# QDWEB: ERROR: 13100: {0} already exists {1}

# Meaning

{0} of QType already exists.

### Parameter description

{0}: QType-related value

{1}: Corrective action

# Corrective action

Refer to the  $\{0\}$  product specifications and  $\{1\}$ , and take action accordingly.

# QDWEB: ERROR: 13200: {0} does not exist. {1}

# Meaning

QType with {0} does not exist.

### Parameter description

{0}: QType-related value

{1}: Reference information

# Corrective action

Refer to the {0} product specifications and {1}, and take action accordingly.

# QDWEB: ERROR: 13201: QType does not exist.

# Meaning

The specified QType does not exist.

# Action

Specify a QType that already exists.

# QDWEB: ERROR: 13900: QType.version is already changed. {0}

## Meaning

QType has been revised

### Parameter description

{0}: Reference information

### Corrective action

Refer to {0} and request processing using the latest version.

# QDWEB: ERROR: 18001: Exception occurred while accessing storage. JPA Factory configuration file is not found.

#### Meaning

The JPA factory configuration file could not be found.

### Corrective action

The file structure of the product web application is corrupt. Redeploy the web application.

# QDWEB: ERROR: 18002: Exception occurred while accessing storage. Database connection configuration is invalid.

#### Meaning

The database connection configuration is incorrect.

### Corrective action

The Interstage AR Processing Server DB Service may be stopped. Check the status and restart if necessary.

# QDWEB: ERROR: 18003: Exception occurred while accessing storage. Failed to close JPA Factory.

### Meaning

Failed to close JPA factory.

# Corrective action

Contact Fujitsu technical support.

# QDWEB: ERROR: 18004: Exception occurred while accessing storage. Failed to begin JPA Transaction.

### Meaning

Failed to begin JPA transaction.

### Corrective action

Contact Fujitsu technical support.

# QDWEB: ERROR: 18005: Exception occurred while accessing storage. Failed to lock JPA Resources.

### Meaning

Failed to lock JPA resources.

#### Corrective action

The Interstage AR Processing Server DB Service may be stopped. Check the status and restart if necessary.

# QDWEB: ERROR: 18006: Exception occurred while accessing storage. Failed to commit JPA Transaction.

# Meaning

Failed to commit JPA transaction.

### Corrective action

Contact Fujitsu technical support.

# QDWEB: ERROR: 18007: Exception occurred while accessing storage. Failed to rollback JPA Transaction.

### Meaning

Failed to roll back JPA transaction.

# Corrective action

Database consistency may be lost. Restore backed up data.

# QDWEB: ERROR: 18008: Exception occurred while accessing storage. Failed to close JPA Transaction.

### Meaning

Failed to close JPA transaction.

### Corrective action

Contact Fujitsu technical support.

# QDWEB: ERROR: 18011: Exception occurred while accessing storage. Failed to select JPA Resources.

#### Meaning

Failed to retrieve JPA resources by ID.

### Corrective action

Contact Fujitsu technical support.

# QDWEB: ERROR: 18012: Exception occurred while accessing storage. Failed to select JPA Resources.

### Meaning

Failed to retrieve JPA resources by composite keyword.

#### Corrective action

Contact Fujitsu technical support.

# QDWEB: ERROR: 18013: Exception occurred while accessing storage. Failed to select JPA Resources.

### Meaning

Failed to retrieve total number of JPA resources by composite keyword.

### Corrective action

Contact Fujitsu technical support.

QDWEB: ERROR: 18014: Exception occurred while accessing storage. Failed to insert JPA Resources.

Failed to register JPA resources.

# Corrective action

Contact Fujitsu technical support.

# QDWEB: ERROR: 18015: Exception occurred while accessing storage. Failed to update JPA Resources.

### Meaning

Failed to update JPA resources.

#### Corrective action

Contact Fujitsu technical support.

# QDWEB: ERROR: 18016: Exception occurred while accessing storage. Failed to delete JPA Resources.

### Meaning

Failed to delete JPA resources.

### Corrective action

Contact Fujitsu technical support.

# QDWEB: ERROR: 19000: Unexpected exception occurred.

#### Meaning

An unexpected exception has occurred.

# Corrective action

Contact Fujitsu technical support.

# QDWEB: ERROR: 19001: Unexpected exception occurred. URI/JSON format or value type may be invalid.

# Meaning

An unexpected exception has occurred. The JSON format or the value type in the URI may be invalid.

# Corrective action

Review the JSON format and value types in the request URI or body, and specify appropriate values.

# QDWEB: ERROR: 22100: Cannot {0} anymore. {1}.

### Meaning

Cannot {0} QAttribute anymore.

#### Parameter description

{0}: Incorrect operation

{1}: Corrective action

### Corrective action

Refer to the  $\{0\}$  product specifications and  $\{1\}$ , and take action accordingly.

# QDWEB: ERROR: 23000: {0} must be {1}

There is an error in {0} of QAttribute.

# Parameter description

{0}: QAttribute-related value

{1}: Correct value

### Corrective action

Refer to the {0} product specifications and {1}, and take action accordingly.

# QDWEB: ERROR: 23100: {0} already exists {1}

# Meaning

{0} of QAttribute already exists.

### Parameter description

{0}: QAttribute-related value

{1}: Corrective action

### Corrective action

Refer to the  $\{0\}$  product specifications and  $\{1\}$ , and take action accordingly.

# QDWEB: ERROR: 23200: {0} does not exist. {1}

#### Meaning

QAttribute with {0} does not exist.

### Parameter description

{0}: QAttribute-related value

{1}: Reference information

# Corrective action

Refer to the  $\{0\}$  product specifications and  $\{1\}$ , and take action accordingly.

# QDWEB: ERROR: 23201: QAttribute does not exist.

# Meaning

The specified QAttribute does not exist.

# Action

Specify a QAttribute that already exists.

# QDWEB: ERROR: 23900: QAttribute.version is already changed. {0}

### Meaning

QAttribute has been revised

#### Parameter description

{0}: Reference information

# Corrective action

Refer to {0} and request processing using the latest version.

## QDWEB: ERROR: 28001: Exception occurred while accessing storage. JPA Factory configuration file is not found.

### Meaning

The JPA factory configuration file could not be found.

### Corrective action

The file structure of the product web application is corrupt. Redeploy the web application.

## QDWEB: ERROR: 28002: Exception occurred while accessing storage. Database connection configuration is invalid.

#### Meaning

The database connection configuration is incorrect.

#### Corrective action

The Interstage AR Processing Server DB Service may be stopped. Check the status and restart if necessary.

## QDWEB: ERROR: 28003: Exception occurred while accessing storage. Failed to close JPA Factory.

## Meaning

Failed to close JPA factory.

### Corrective action

Contact Fujitsu technical support.

## QDWEB: ERROR: 28004: Exception occurred while accessing storage. Failed to begin JPA Transaction.

#### Meaning

Failed to begin JPA transaction.

## Corrective action

Contact Fujitsu technical support.

## QDWEB: ERROR: 28005: Exception occurred while accessing storage. Failed to lock JPA Resources.

## Meaning

Failed to lock JPA resources.

#### Corrective action

The Interstage AR Processing Server DB Service may be stopped. Check the status and restart if necessary.

## QDWEB: ERROR: 28006: Exception occurred while accessing storage. Failed to commit JPA Transaction.

## Meaning

Failed to commit JPA transaction.

### Corrective action

Contact Fujitsu technical support.

## QDWEB: ERROR: 28007: Exception occurred while accessing storage. Failed to rollback JPA Transaction.

Failed to roll back JPA transaction.

## Corrective action

Database consistency may be lost. Restore backed up data.

## QDWEB: ERROR: 28008: Exception occurred while accessing storage. Failed to close JPA Transaction.

## Meaning

Failed to close JPA transaction.

## Corrective action

Contact Fujitsu technical support.

## QDWEB: ERROR: 28011: Exception occurred while accessing storage. Failed to select JPA Resources.

## Meaning

Failed to retrieve JPA resources by ID.

## Corrective action

Contact Fujitsu technical support.

## QDWEB: ERROR: 28012: Exception occurred while accessing storage. Failed to select JPA Resources.

## Meaning

Failed to retrieve JPA resources by composite keyword.

#### Corrective action

Contact Fujitsu technical support.

## QDWEB: ERROR: 28013: Exception occurred while accessing storage. Failed to select JPA Resources.

### Meaning

Failed to retrieve total number of JPA resources by composite keyword.

#### Corrective action

Contact Fujitsu technical support.

QDWEB: ERROR: 28014: Exception occurred while accessing storage. Failed to insert JPA Resources.

## Meaning

Failed to register JPA resources.

#### Corrective action

Contact Fujitsu technical support.

## QDWEB: ERROR: 28015: Exception occurred while accessing storage. Failed to update JPA Resources.

#### Meaning

Failed to update JPA resources.

Contact Fujitsu technical support.

## QDWEB: ERROR: 28016: Exception occurred while accessing storage. Failed to delete JPA Resources.

## Meaning

Failed to delete JPA resources.

## Corrective action

Contact Fujitsu technical support.

### QDWEB: ERROR: 29000: Unexpected exception occurred.

#### Meaning

An unexpected exception has occurred.

### Corrective action

Contact Fujitsu technical support.

## QDWEB: ERROR: 29001: Unexpected exception occurred. URI/JSON format or value type may be invalid.

### Meaning

An unexpected exception has occurred. The JSON format or the value type in the URI may be invalid.

#### Corrective action

Review the JSON format and value types in the request URI or body, and specify appropriate values.

## QDWEB: ERROR: 32100: Cannot {0} anymore. {1}.

## Meaning

Cannot {0} QEntity anymore.

#### Parameter description

{0}: Incorrect operation

{1}: Corrective action

#### Corrective action

Refer to the  $\{0\}$  product specifications and  $\{1\}$ , and take action accordingly.

## QDWEB: ERROR: 33000: {0} must be {1}

#### Meaning

There is an error in {0} of QEntity.

#### Parameter description

- {0}: QEntity-related value
- {1}: Correct value

#### Corrective action

Refer to the {0} product specifications and {1}, and take action accordingly.

## QDWEB: ERROR: 33100: {0} already exists {1}

{0} of QEntity already exists.

## Parameter description

{0}: QEntity-related value

{1}: Corrective action

## Corrective action

Refer to the {0} product specifications and {1}, and take action accordingly.

## QDWEB: ERROR: 33200: {0} does not exist. {1}

## Meaning

QEntity with {0} does not exist.

## Parameter description

{0}: QEntity-related value

{1}: Reference information

## Corrective action

Refer to the  $\{0\}$  product specifications and  $\{1\}$ , and take action accordingly.

## QDWEB: ERROR: 33201: QEntity does not exist.

#### Meaning

The specified QEntity does not exist.

## Action

Specify a QEntity that already exists.

## QDWEB: ERROR: 33900: QEntity.version is already changed. {0}

#### Meaning

QEntity has been revised

### Parameter description

{0}: Reference information

## Corrective action

Refer to {0} and request processing using the latest version.

## QDWEB: ERROR: 38001: Exception occurred while accessing storage. JPA Factory configuration file is not found.

## Meaning

The JPA factory configuration file could not be found.

### Corrective action

The file structure of the product web application is corrupt. Redeploy the web application.

## QDWEB: ERROR: 38002: Exception occurred while accessing storage. Database connection configuration is invalid.

#### Meaning

The database connection configuration is incorrect.

The Interstage AR Processing Server DB Service may be stopped. Check the status and restart if necessary.

## QDWEB: ERROR: 38003: Exception occurred while accessing storage. Failed to close JPA Factory.

### Meaning

Failed to close JPA factory.

## Corrective action

Contact Fujitsu technical support.

## QDWEB: ERROR: 38004: Exception occurred while accessing storage. Failed to begin JPA Transaction.

#### Meaning

Failed to begin JPA transaction.

### Corrective action

Contact Fujitsu technical support.

## QDWEB: ERROR: 38005: Exception occurred while accessing storage. Failed to lock JPA Resources.

### Meaning

Failed to lock JPA resources.

#### Corrective action

The Interstage AR Processing Server DB Service may be stopped. Check the status and restart if necessary.

## QDWEB: ERROR: 38006: Exception occurred while accessing storage. Failed to commit JPA Transaction.

#### Meaning

Failed to commit JPA transaction.

## Corrective action

Contact Fujitsu technical support.

## QDWEB: ERROR: 38007: Exception occurred while accessing storage. Failed to rollback JPA Transaction.

## Meaning

Failed to roll back JPA transaction.

## Corrective action

Database consistency may be lost. Restore backed up data.

## QDWEB: ERROR: 38008: Exception occurred while accessing storage. Failed to close JPA Transaction.

## Meaning

Failed to close JPA transaction.

## Corrective action

Contact Fujitsu technical support.

## QDWEB: ERROR: 38011: Exception occurred while accessing storage. Failed to select JPA Resources.

### Meaning

Failed to retrieve JPA resources by ID.

#### Corrective action

Contact Fujitsu technical support.

## QDWEB: ERROR: 38012: Exception occurred while accessing storage. Failed to select JPA Resources.

## Meaning

Failed to retrieve JPA resources by composite keyword.

#### Corrective action

Contact Fujitsu technical support.

QDWEB: ERROR: 38013: Exception occurred while accessing storage. Failed to select JPA Resources.

### Meaning

Failed to retrieve total number of JPA resources by composite keyword.

#### Corrective action

Contact Fujitsu technical support.

QDWEB: ERROR: 38014: Exception occurred while accessing storage. Failed to insert JPA Resources.

## Meaning

Failed to register JPA resources.

#### Corrective action

Contact Fujitsu technical support.

## QDWEB: ERROR: 38015: Exception occurred while accessing storage. Failed to update JPA Resources.

## Meaning

Failed to update JPA resources.

### Corrective action

Contact Fujitsu technical support.

## QDWEB: ERROR: 38016: Exception occurred while accessing storage. Failed to delete JPA Resources.

#### Meaning

Failed to delete JPA resources.

## Corrective action

Contact Fujitsu technical support.

## QDWEB: ERROR: 39000: Unexpected exception occurred.

An unexpected exception has occurred.

## Corrective action

Contact Fujitsu technical support.

## QDWEB: ERROR: 39001: Unexpected exception occurred. URI/JSON format or value type may be invalid.

### Meaning

An unexpected exception has occurred. The JSON format or the value type in the URI may be invalid.

#### Corrective action

Review the JSON format and value types in the request URI or body, and specify appropriate values.

## QDWEB: ERROR: 42100: Cannot {0} anymore. {1}.

### Meaning

Cannot {0} QValue anymore.

### Parameter description

{0}: Incorrect operation

{1}: Corrective action

### Corrective action

Refer to the {0} product specifications and {1}, and take action accordingly.

## QDWEB: ERROR: 43000: {0} must be {1}

#### Meaning

There is an error in {0} of QValue.

#### Parameter description

{0}: QValue-related value

{1}: Correct value

#### Corrective action

Refer to the {0} product specifications and {1}, and take action accordingly.

## QDWEB: ERROR: 43100: {0} already exists {1}

## Meaning

{0} of QValue already exists.

#### Parameter description

- {0}: QValue-related value
- {1}: Corrective action

#### Corrective action

Refer to the {0} product specifications and {1}, and take action accordingly.

QDWEB: ERROR: 43200: {0} does not exist. {1}

QValue with {0} does not exist.

### Parameter description

{0}: QValue-related value

{1}: Reference information

## Corrective action

Refer to the {0} product specifications and {1}, and take action accordingly.

## QDWEB: ERROR: 43201: QValue does not exist.

## Meaning

The specified QValue does not exist.

## Action

Specify a QValue that already exists.

## QDWEB: ERROR: 43900: QValue.version is already changed. {0}

#### Meaning

QValue has been revised

#### Parameter description

{0}: Reference information

#### Corrective action

Refer to  $\{0\}$  and request processing using the latest version.

## QDWEB: ERROR: 48001: Exception occurred while accessing storage. JPA Factory configuration file is not found.

#### Meaning

The JPA factory configuration file could not be found.

#### Corrective action

The file structure of the product web application is corrupt. Redeploy the web application.

QDWEB: ERROR: 48002: Exception occurred while accessing storage. Database connection configuration is invalid.

## Meaning

The database connection configuration is incorrect.

## Corrective action

The Interstage AR Processing Server DB Service may be stopped. Check the status and restart if necessary.

## QDWEB: ERROR: 48003: Exception occurred while accessing storage. Failed to close JPA Factory.

## Meaning

Failed to close JPA factory.

## Corrective action

Contact Fujitsu technical support.

## QDWEB: ERROR: 48004: Exception occurred while accessing storage. Failed to begin JPA Transaction.

#### Meaning

Failed to begin JPA transaction.

#### Corrective action

Contact Fujitsu technical support.

## QDWEB: ERROR: 48005: Exception occurred while accessing storage. Failed to lock JPA Resources.

## Meaning

Failed to lock JPA resources.

#### Corrective action

The Interstage AR Processing Server DB Service may be stopped. Check the status and restart if necessary.

## QDWEB: ERROR: 48006: Exception occurred while accessing storage. Failed to commit JPA Transaction.

#### Meaning

Failed to commit JPA transaction.

#### Corrective action

Contact Fujitsu technical support.

## QDWEB: ERROR: 48007: Exception occurred while accessing storage. Failed to rollback JPA Transaction.

## Meaning

Failed to roll back JPA transaction.

#### Corrective action

Database consistency may be lost. Restore backed up data.

## QDWEB: ERROR: 48008: Exception occurred while accessing storage. Failed to close JPA Transaction.

### Meaning

Failed to close JPA transaction.

### Corrective action

Contact Fujitsu technical support.

## QDWEB: ERROR: 48011: Exception occurred while accessing storage. Failed to select JPA Resources.

#### Meaning

Failed to retrieve JPA resources by ID.

## Corrective action

Contact Fujitsu technical support.

QDWEB: ERROR: 48012: Exception occurred while accessing storage. Failed to select JPA Resources.

Failed to retrieve JPA resources by composite keyword.

### Corrective action

Contact Fujitsu technical support.

## QDWEB: ERROR: 48013: Exception occurred while accessing storage. Failed to select JPA Resources.

## Meaning

Failed to retrieve total number of JPA resources by composite keyword.

### Corrective action

Contact Fujitsu technical support.

## QDWEB: ERROR: 48014: Exception occurred while accessing storage. Failed to insert JPA Resources.

## Meaning

Failed to register JPA resources.

### Corrective action

Contact Fujitsu technical support.

## QDWEB: ERROR: 48015: Exception occurred while accessing storage. Failed to update JPA Resources.

#### Meaning

Failed to update JPA resources.

#### Corrective action

Contact Fujitsu technical support.

## QDWEB: ERROR: 48016: Exception occurred while accessing storage. Failed to delete JPA Resources.

## Meaning

Failed to delete JPA resources.

#### Corrective action

Contact Fujitsu technical support.

## QDWEB: ERROR: 49000: Unexpected exception occurred.

## Meaning

An unexpected exception has occurred.

## Corrective action

Contact Fujitsu technical support.

## QDWEB: ERROR: 49001: Unexpected exception occurred. URI/JSON format or value type may be invalid.

### Meaning

An unexpected exception has occurred. The JSON format or the value type in the URI may be invalid.

Review the JSON format and value types in the request URI or body, and specify appropriate values.

## QDWEB: ERROR: 52100: Cannot {0} anymore. {1}.

## Meaning

Cannot {0} Quad anymore.

## Parameter description

{0}: Incorrect operation

{1}: Corrective action

## Corrective action

Refer to the {0} product specifications and {1}, and take action accordingly.

## QDWEB: ERROR: 53000: {0} must be {1}

## Meaning

There is an error in  $\{0\}$  of Quad.

#### Parameter description

{0}: Quad-related value

{1}: Correct value

### Corrective action

Refer to the {0} product specifications and {1}, and take action accordingly.

## QDWEB: ERROR: 53100: {0} already exists {1}

## Meaning

{0} of Quad already exists.

#### Parameter description

{0}: Quad-related value

{1}: Corrective action

## Corrective action

Refer to the {0} product specifications and {1}, and take action accordingly.

## QDWEB: ERROR: 53200: {0} does not exist. {1}

### Meaning

Quad with {0} does not exist.

#### Parameter description

- {0}: Quad-related value
- {1}: Reference information

### Corrective action

Refer to the {0} product specifications and {1}, and take action accordingly.

## QDWEB: ERROR: 53201: Quad does not exist.

The specified Quad does not exist.

## Corrective action

Specify a QType that already exists.

## QDWEB: ERROR: 53900: Quad.version is already changed. {0}

#### Meaning

Quad has been revised

#### Parameter description

{0}: Reference information

## Corrective action

Refer to  $\{0\}$  and request processing using the latest version.

## QDWEB: ERROR: 58001: Exception occurred while accessing storage. JPA Factory configuration file is not found.

#### Meaning

The JPA factory configuration file could not be found.

#### Corrective action

The file structure of the product web application is corrupt. Redeploy the web application.

## QDWEB: ERROR: 58002: Exception occurred while accessing storage. Database connection configuration is invalid.

## Meaning

The database connection configuration is incorrect.

#### Corrective action

The Interstage AR Processing Server DB Service may be stopped. Check the status and restart if necessary.

## QDWEB: ERROR: 58003: Exception occurred while accessing storage. Failed to close JPA Factory.

#### Meaning

Failed to close JPA factory.

## Corrective action

Contact Fujitsu technical support.

## QDWEB: ERROR: 58004: Exception occurred while accessing storage. Failed to begin JPA Transaction.

## Meaning

Failed to begin JPA transaction.

#### Corrective action

Contact Fujitsu technical support.

QDWEB: ERROR: 58005: Exception occurred while accessing storage. Failed to lock JPA Resources.

Failed to lock JPA resources.

## Corrective action

The Interstage AR Processing Server DB Service may be stopped. Check the status and restart if necessary.

## QDWEB: ERROR: 58006: Exception occurred while accessing storage. Failed to commit JPA Transaction.

## Meaning

Failed to commit JPA transaction.

## Corrective action

Contact Fujitsu technical support.

## QDWEB: ERROR: 58007: Exception occurred while accessing storage. Failed to rollback JPA Transaction.

## Meaning

Failed to roll back JPA transaction.

### Corrective action

Database consistency may be lost. Restore backed up data.

## QDWEB: ERROR: 58008: Exception occurred while accessing storage. Failed to close JPA Transaction.

### Meaning

Failed to close JPA transaction.

## Corrective action

Contact Fujitsu technical support.

## QDWEB: ERROR: 58011: Exception occurred while accessing storage. Failed to select JPA Resources.

### Meaning

Failed to retrieve JPA resources by ID.

#### Corrective action

Contact Fujitsu technical support.

## QDWEB: ERROR: 58012: Exception occurred while accessing storage. Failed to select JPA Resources.

## Meaning

Failed to retrieve JPA resources by composite keyword.

### Corrective action

Contact Fujitsu technical support.

## QDWEB: ERROR: 58013: Exception occurred while accessing storage. Failed to select JPA Resources.

## Meaning

Failed to retrieve total number of JPA resources by composite keyword.

Contact Fujitsu technical support.

## QDWEB: ERROR: 58014: Exception occurred while accessing storage. Failed to insert JPA Resources.

## Meaning

Failed to register JPA resources.

## Corrective action

Contact Fujitsu technical support.

## QDWEB: ERROR: 58015: Exception occurred while accessing storage. Failed to update JPA Resources.

#### Meaning

Failed to update JPA resources.

### Corrective action

Contact Fujitsu technical support.

## QDWEB: ERROR: 58016: Exception occurred while accessing storage. Failed to delete JPA Resources.

## Meaning

Failed to delete JPA resources.

#### Corrective action

Contact Fujitsu technical support.

## QDWEB: ERROR: 59000: Unexpected exception occurred.

#### Meaning

An unexpected exception has occurred.

## Corrective action

Contact Fujitsu technical support.

## QDWEB: ERROR: 59001: Unexpected exception occurred. URI/JSON format or value type may be invalid.

### Meaning

An unexpected exception has occurred. The JSON format or the value type in the URI may be invalid.

## Corrective action

Review the JSON format and value types in the request URI or body, and specify appropriate values.

## QDWEB: ERROR: 61000: Configuration file must be readable.

#### Meaning

The configuration file cannot be read.

## Corrective action

Ensure that:

- The configuration file has been deployed correctly.

- The configuration file can be accessed from the product processes.
- The content of the configuration file is not corrupt.

## QDWEB: ERROR: 61000: {0} in configuration file must be {1} number type.

## Meaning

 $\{0\}$  in the configuration file must be numeric type  $\{1\}$ .

## Parameter description

{0}: Configuration file key

{1}: Numeric type of the key

### Corrective action

Check the  $\{0\}$  specifications of the configuration file and specify the range of the  $\{1\}$  type.

## QDWEB: ERROR: 62100: Cannot {0} anymore. {1}.

## Meaning

Cannot {0} anymore.

## Parameter description

{0}: Incorrect operation

{1}: Corrective action

## Corrective action

Refer to the  $\{0\}$  product specifications and  $\{1\}$ , and take action accordingly.

## QUWEB: ERROR: 63000: {0} must be {1}

### Meaning

There is an error in  $\{0\}$ .

## Parameter description

{0}: Related value

{1}: Correct value

## Corrective action

Refer to the {0} product specifications and {1}, and take action accordingly.

## QDWEB: ERROR: 63100: {0} already exists {1}

#### Meaning

{0} already exists.

#### Parameter description

{0}: Related value

{1}: Corrective action

#### Corrective action

Refer to the {0} product specifications and {1}, and take action accordingly.

QUWEB: ERROR: 63201: {0} does not exist.

The specified  $\{0\}$  does not exist.

## Parameter description

{0}: Related value

### Corrective action

Specify a {0} that already exists.

## QUWEB: ERROR: 63900: {0} is already changed. {1}

## Meaning

{0} has been revised

#### Parameter description

{0}: Process target

{1}: Reference information

#### Corrective action

Refer to  $\{1\}$  and request processing using the latest version.

## QDWEB: ERROR: 68001: Exception occurred while accessing storage. JPA Factory configuration file is not found.

### Meaning

The JPA factory configuration file could not be found.

### Corrective action

The file structure of the product web application is corrupt. Redeploy the web application.

## QDWEB: ERROR: 68002: Exception occurred while accessing storage. Database connection configuration is invalid.

### Meaning

The database connection configuration is incorrect.

## Corrective action

The Interstage AR Processing Server DB Service may be stopped. Check the status and restart if necessary.

## QDWEB: ERROR: 68003: Exception occurred while accessing storage. Failed to close JPA Factory.

#### Meaning

Failed to close JPA factory.

## Corrective action

Contact Fujitsu technical support.

## QDWEB: ERROR: 68004: Exception occurred while accessing storage. Failed to begin JPA Transaction.

#### Meaning

Failed to begin JPA transaction.

Contact Fujitsu technical support.

## QDWEB: ERROR: 68005: Exception occurred while accessing storage. Failed to lock JPA Resources.

## Meaning

Failed to lock JPA resources.

#### Corrective action

The Interstage AR Processing Server DB Service may be stopped. Check the status and restart if necessary.

## QDWEB: ERROR: 68006: Exception occurred while accessing storage. Failed to commit JPA Transaction.

## Meaning

Failed to commit JPA transaction.

#### Corrective action

Contact Fujitsu technical support.

## QDWEB: ERROR: 68007: Exception occurred while accessing storage. Failed to rollback JPA Transaction.

### Meaning

Failed to roll back JPA transaction.

#### Corrective action

Database consistency may be lost. Restore backed up data.

## QDWEB: ERROR: 68008: Exception occurred while accessing storage. Failed to close JPA Transaction.

#### Meaning

Failed to close JPA transaction.

## Corrective action

Contact Fujitsu technical support.

QDWEB: ERROR: 68011: Exception occurred while accessing storage. Failed to select JPA Resources.

#### Meaning

Failed to retrieve JPA resources by ID.

## Corrective action

Contact Fujitsu technical support.

## QDWEB: ERROR: 68012: Exception occurred while accessing storage. Failed to select JPA Resources.

## Meaning

Failed to retrieve JPA resources by composite keyword.

#### Corrective action

Contact Fujitsu technical support.

## QDWEB: ERROR: 68013: Exception occurred while accessing storage. Failed to select JPA Resources.

### Meaning

Failed to retrieve total number of JPA resources by composite keyword.

#### Corrective action

Contact Fujitsu technical support.

## QDWEB: ERROR: 68014: Exception occurred while accessing storage. Failed to insert JPA Resources.

## Meaning

Failed to register JPA resources.

#### Corrective action

Contact Fujitsu technical support.

## QDWEB: ERROR: 68015: Exception occurred while accessing storage. Failed to update JPA Resources.

### Meaning

Failed to update JPA resources.

#### Corrective action

Contact Fujitsu technical support.

## QDWEB: ERROR: 68016: Exception occurred while accessing storage. Failed to delete JPA Resources.

## Meaning

Failed to delete JPA resources.

#### Corrective action

Contact Fujitsu technical support.

## QDWEB: ERROR: 69000: Unexpected exception occurred.

## Meaning

An unexpected exception has occurred.

### Corrective action

Contact Fujitsu technical support.

## QDWEB: ERROR: 69001: Unexpected exception occurred. URI/JSON format or value type may be invalid.

## Meaning

An unexpected exception has occurred. The JSON format or the value type in the URI may be invalid.

## Corrective action

Review the JSON format and value types in the request URI or body, and specify appropriate values.

## 2.1.4 Messages returned by file data management

## 2.1.4.1 Messages that include FILDB

FILDB: ERROR: 13000: {0} must be {1}.

## Meaning

{0} must be {1}.

## Parameter description

{0}: FileProperties-related value

{1}: Correct information

## Corrective action

Refer to the  $\{0\}$  product specifications and  $\{1\}$ , and take action accordingly.

## FILDB: ERROR: 13200: {0} does not exist.{1}

### Meaning

{0} does not exist.

## Parameter description

{0}: FileProperties-related value

{1}: Correct information

#### Corrective action

Refer to the  $\{0\}$  product specifications and  $\{1\}$ , and specify a  $\{0\}$  that already exists.

## FILDB: ERROR: 13201: FileProperties does not exist

## Meaning

The specified FileProperties does not exist.

## Action

Specify a FileProperties that already exists.

## FILDB: ERROR: 13900: FileProperties.version is already changed. (Target id {0})

## Meaning

FileProperties has been revised. (The process target is {0}.)

## Parameter description

{0}: FileProperties version

## Action

Request processing using the latest FileProperties version.

## FILDB: ERROR: 18000: Exception occurred while accessing storage. File size is null.

## Meaning

Failed to retrieve file size.

#### Corrective action

Contact Fujitsu technical support.

## FILDB: ERROR: 18011: Exception occurred while accessing storage. Failed to select JPA Resources.

### Meaning

Failed to retrieve JPA resources by ID.

## Corrective action

Contact Fujitsu technical support.

## FILDB: ERROR: 18012: Exception occurred while accessing storage. Failed to select JPA Resources.

#### Meaning

Failed to retrieve JPA resources by composite keyword.

### Corrective action

Contact Fujitsu technical support.

## FILDB: ERROR: 18013: Exception occurred while accessing storage. Failed to select JPA Resources.

### Meaning

Failed to retrieve total number of JPA resources by composite keyword.

#### Corrective action

Contact Fujitsu technical support.

## FILDB: ERROR: 18014: Exception occurred while accessing storage. Failed to insert JPA Resources.

#### Meaning

Failed to register JPA resources.

## Corrective action

Contact Fujitsu technical support.

## FILDB: ERROR: 18016: Exception occurred while accessing storage. Failed to delete JPA Resources.

## Meaning

Failed to delete JPA resources.

#### Corrective action

Contact Fujitsu technical support.

## FILDB: ERROR: 22100: Usable space of partition is less than {0} Byte.

#### Meaning

The available space in the partition specified in file management is less than {0} bytes.

#### Parameter description

{0}: Required available space

### Corrective action

Increase the available space by deleting files that are no longer required.

## FILDB: ERROR: 23000: {0} must be {1}.

## Meaning

{0} must be {1}.

#### Parameter description

{0}: File path

{1}: Correct information

## Corrective action

Refer to the {0} product specifications and {1}, and take action accordingly.

#### FILDB: ERROR: 28000: Exception occurred while accessing storage. {0}

## Meaning

A storage error occurred due to  $\{0\}$  in the file.

## Parameter description

{0}: Cause

#### Corrective action

Refer to the message about {0} and take action accordingly.

## FILDB: ERROR: 38000: Exception occurred while accessing storage. {0}

## Meaning

A storage error occurred due to  $\{0\}$ .

### Parameter description

{0}: Cause

#### Corrective action

Refer to the message about {0} and take action accordingly.

## FILDB: ERROR: 38001: Exception occurred while accessing storage. JPA Factory configuration file is not found.

#### Meaning

The JPA factory configuration file could not be found.

### Corrective action

The file structure of the product web application is corrupt. Check the web application.

## FILDB: ERROR: 38002: Exception occurred while accessing storage. Database connection configuration is invalid

### Meaning

The database connection configuration is incorrect.

## Corrective action

Reinstall Interstage AR Processing Server.

FILDB: ERROR: 38003: Exception occurred while accessing storage. Failed to close JPA Factory.

Failed to close JPA factory.

## Corrective action

Contact Fujitsu technical support.

## FILDB: ERROR: 38004: Exception occurred while accessing storage. Failed to begin JPA Transaction.

### Meaning

Failed to begin JPA transaction.

#### Corrective action

Contact Fujitsu technical support.

## FILDB: ERROR: 38005: Exception occurred while accessing storage. Failed to lock JPA Resources.

### Meaning

Failed to lock JPA resources.

### Corrective action

A database connection timeout may have occurred if the limit of simultaneous database connections has been reached. Wait for a few moments, and then try again.

## FILDB: ERROR: 38006: Exception occurred while accessing storage. Failed to commit JPA Transaction.

## Meaning

Failed to commit JPA transaction.

#### Corrective action

Contact Fujitsu technical support.

## FILDB: ERROR: 38007: Exception occurred while accessing storage. Failed to rollback JPA Transaction.

## Meaning

Failed to roll back JPA transaction.

#### Corrective action

Database consistency may be lost. Restore backed up data.

## FILDB: ERROR: 38008: Exception occurred while accessing storage. Failed to close JPA Transaction.

## Meaning

Failed to close JPA transaction.

#### Corrective action

Database consistency may be lost. Restore backed up data.

## 2.1.4.2 Messages that include FDWEB

## FDWEB: ERROR: 31000: {0} must be. {1}

 $\{0\}$  in the configuration file must be  $\{1\}$ .

## Parameter description

{0}: Target

{1}: Action

## Corrective action

Refer to the {0} product specifications and {1}, and take action accordingly.

## FDWEB: ERROR: 12100: Cannot add FileProperties anymore. Max count is 1000.

## Meaning

Cannot add any more FileProperties. The maximum is 1000.

## Corrective action

Operate in the range up to 1000.

## FDWEB: ERROR: 13000: {0} must be {1}.

#### Meaning

 $\{0\}$  is incorrect. It must be revised to  $\{1\}$ .

#### Parameter description

{0}: FileProperties-related value

{1}: Correct information

## Corrective action

Refer to the {0} product specifications and {1}, and take action accordingly.

## FDWEB: ERROR: 13200: FileProperties does not exist

#### Meaning

The specified FileProperties does not exist.

## Action

Specify a FileProperties that already exists.

## FDWEB: ERROR: 13201: FileProperties does not exist

## Meaning

The specified FileProperties does not exist.

### Action

Specify a FileProperties that already exists.

## FDWEB: ERROR:19000: Unexpected exception occurred. {0}

## Meaning

The unexpected exception {0} occurred in FileProperties.

## Parameter description

{0}: Occurrence details

Contact Fujitsu technical support.

## FDWEB: ERROR: 33000: BASE\_URL must be not null.

## Meaning

BASE\_URL cannot be null.

#### Corrective action

Specify an appropriate value in BASE\_URL of the configuration file.

## FDWEB: ERROR:39000: Unexpected exception occurred. {0}

### Meaning

The unexpected exception {0} has occurred.

#### Parameter description

{0}: Occurrence details

## Corrective action

Contact Fujitsu technical support.

## 2.1.5 Messages returned by the data management console

## 2.1.5.1 Messages that include DMCON

## DMCON: ERROR: 10000: Login failed because unexpected authentication result : {0}

## Meaning

Authentication failed due to unexpected authentication result  $\{0\}$ .

## Parameter description

{0}: Authentication result

## Corrective action

Contact Fujitsu technical support if the issue occurs again.

DMCON: ERROR: 10100:Login failed because an exception occurred while authenticating.

## Meaning

An exception occurred during authentication.

## Corrective action

Contact Fujitsu technical support if the issue occurs again.

## DMCON: ERROR: 20000:Failed creating AR marker {0}. Because of unexpected command result: {1}

## Meaning

Failed to generate AR marker {0} due to unexpected command result {1}.

## Parameter description

{0}: ID of AR marker that could not be generated

Contact Fujitsu technical support if the issue occurs again.

## DMCON: ERROR: 20100: Failed creating AR marker {0}. Because an exception occurred.

## Meaning

Failed to generate AR marker {0} due to an exception during AR marker generation.

### Parameter description

{0}: ID of AR marker that could not be generated

### Corrective action

Contact Fujitsu technical support if the issue occurs again.

## DMCON: ERROR: 20200:Insufficient disk space to create AR marker. Creating {0} AR markers requires {1} usable disk space. only {2} is usable now.

#### Meaning

AR markers cannot be generated due to insufficient disk space.

### Parameter description

- {0}: Number of AR markers for which generation was attempted
- {1}: Required available disk space
- {2}: Current available disk space

#### Corrective action

Increase the amount of available disk space for the server and generate the AR markers again.

## DMCON: ERROR: 20300: Failed creating AR marker {0} . because an exception occurred while writing ar marker id

#### Meaning

Failed to generate AR marker {0} due to an exception while writing the AR marker ID.

### Parameter description

{0}: ID of AR marker that could not be generated

#### Corrective action

Contact Fujitsu technical support if the issue occurs again.

## DMCON: ERROR: 30000: Invalid marker data found. Marker id is not registered.

## Meaning

Invalid AR marker data with an unspecified AR marker ID was detected

## Corrective action

Use the REST API to check if any AR marker ID data is missing its marker ID. If found, specify the AR marker ID correctly.

## 2.2 Command messages

This section explains messages output to the console during command execution.

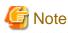

Interstage AR Processing Server supports the following server configurations:

- Model A: Small-scale entry model used in an intranet environment (all-in-one minimum configuration)
- Model B: Small-scale entry model used in an Internet environment (web servers deployed in DMZ)
- Model C: Medium- to large-scale, high reliability, high availability model used in an intranet environment (multipleserver configuration)
- Model D: Medium- to large-scale, high reliability, high availability model used in an Internet environment (in addition to above, web servers are deployed in DMZ)

The operation management features provided by Interstage AR Processing Server only support models A and B. If using a system configuration that integrates multiple chassis such as models C and D, use your existing operation management application. 

## 2.2.1 Command message format

This section explains the format of messages output to the console during command execution.

#### Meaning

Describes the meaning or cause of the output message.

### Parameter description

Describes information specified in variable items such as " $\{0\}$ " or " $\{1\}$ ". This section is omitted if the message does not contain variable items.

#### Corrective action

Describes the corrective action required, if applicable.

## 2.2.2 Messages output during command execution

This section explains messages output to the console during command execution.

## Command {0} executed successfully.

### Meaning

Command ended normally.

#### Parameter description

{0}: Command name or subcommand name

#### Corrective action

No action required.

## Command {0} failed.

### Meaning

Command ended in error.

#### Parameter description

{0}: Command name or subcommand name

### Corrective action

If a message is output indicating that a file could not be found, permissions may not have been granted when the command prompt was started.

In Windows, the command prompt must be started by a user with administrator privileges. To do that, from the context menu, select **Run as administrator**. In Linux, execute the operation as a superuser. Refer also to the following log and take action accordingly.

*installDit*\logs\arsvcmd.log.X(where X = number of generations)

/var/opt/FJSVAR/logs/arsvcmd.log.*X* (where *X* = number of generations)

## Failed to load the config file. ({0})

### Meaning

w

w

L

Failed to load the operation management UI definition file.

#### Parameter description

{0}: Definition file name

#### Corrective action

Check if the operation management UI definition file exists in the directory below:

#### installDir\conf\arsvadmui.properties

/etc/opt/FJSVar/conf/arsvadmui.properties

## The command cannot be executed because Web Container or Database Service is running. Command arsvbackup failed.

#### Meaning

arsvbackup failed because Interstage AR Processing Server is running.

## Parameter description

None

#### Corrective action

Execute the commands below to stop Interstage AR Processing Server before executing arsvbackup:

- arsvadmin stop-db
- arsvadmin stop-webcontainer

## The command cannot be executed because Web Container or Database Service is running. Command arsvrestore failed.

#### Meaning

arsvrestore failed because Interstage AR Processing Server is running.

## Parameter description

None

#### Corrective action

Execute the commands below to stop Interstage AR Processing Server before executing arsvrestore:

- arsvadmin stop-db
- arsvadmin stop-webcontainer

The parameter of command {0} is invalid. Usage: {1}

The command parameters are invalid.

### Parameter description

{0}: Command name or subcommand name

{1}: Correct usage of the command and subcommand

#### Corrective action

Check the correct usage and the parameters required by the command, and then execute again.

## 2.2.3 Log output during command execution

This section explains messages output to the log during command execution.

## Backup directory is not found.

## Meaning

The backup directory could not be found.

### Further details

The backup and restore commands were executed, but either the backup directory for the operation management UI definition file contained an invalid path, or the administrator had only restricted access permissions to the parent directory of the backup directory.

#### Corrective action

Specify the correct path in the backup directory for the operation management UI definition file, or grant the administrator full operational permissions to the parent directory of the backup directory. After that, reexecute the backup and restore commands.

## Cannot access the directory.

### Meaning

Cannot access the backup directory.

#### Further details

The restore command was executed, but the administrator had only restricted load permissions to the backup directory.

#### Corrective action

Grant the administrator full operational permissions to the backup directory and reexecute the restore command.

## ERROR:{0}:{Backup directory}\{YYYMMDDHHMMSS}

#### Meaning

Cannot write to the backup directory.

#### Parameter description

{0}: Number

{Backup directory}: Value specified in the backup directory.

{YYYYMMDDHHMMSS}: Backup directory. *yyyyMMddHHmmss* is the format used for the year (four digits), month (two digits), day (two digits), hour (two digits), minute (two digits), and second (two digits).

## Further details

The backup command was executed, but the administrator had only restricted write permissions to the backup directory.

Grant the administrator full operational permissions to the backup directory and reexecute the backup command.

## ERROR:{0}:{Backup directory}\{YYYMMDDHHMMSS}\tmp\_arsvdb.zip (Access is denied).

#### Meaning

Cannot write to the backup directory.

#### Parameter description

{0}: Number

{Backup directory}: Value specified in the backup directory.

{YYYYMMDDHHMMSS}: Backup directory. *yyyyMMddHHmmss* is the format used for the year (four digits), month (two digits), day (two digits), hour (two digits), minute (two digits), and second (two digits).

### Further details

The restore command was executed, but the administrator had only restricted write permissions to the backup directory.

#### Corrective action

Grant the administrator full operational permissions to the backup directory and reexecute the restore command.

#### Interstage AR Processing Server DB Service has already started.

#### Meaning

L

L

w

The Interstage AR Processing Server DB Service has already started.

#### Further details

The DB service start command (arsvadmin start-db) was executed, but Interstage AR Processing Server DB Service was already running.

#### Corrective action

No action required.

## Interstage AR Processing Server DB Service has already stopped.

#### Meaning

The Interstage AR Processing Server DB Service has already stopped.

## Further details

The DB service stop command (arsvadmin stop-db) was executed, but Interstage AR Processing Server DB Service was already stopped.

#### Corrective action

No action required.

## The Interstage AR Processing Server DB Service service is not started.

#### Meaning

The Interstage AR Processing Server DB Service has already stopped.

## Further details

The DB service stop command (arsvadmin stop-db) was executed, but Interstage AR Processing Server DB Service was already stopped.

No action required.

## Interstage AR Web Container Service has already started.

## Meaning

The web container has already started.

#### Further details

The web container start command (arsvadmin start-webcontainer) was executed, but the web container was already running.

#### Corrective action

No action required.

## Remote server does not listen for requests on [{0}]. Is the server up?

#### Meaning

The web container has already stopped.

#### Parameter description

{0}: HTTP listener port for operation management

### Further details

A web container operations command (such as arsvadmin list-components or arsvadmin enable) was executed, but the web container was already stopped.

#### Corrective action

Ensure that the web container was started before executing the web container operations command.

## The server located at {0} is not running.

#### Meaning

The web container has already stopped.

#### Parameter description

{0}: Directory for the web container

#### Further details

The web container stop command (arsvadmin stop-webcontainer) was executed, but the web container was already stopped.

#### Corrective action

No action required.

## An attempt was made to execute the scheduled task "Interstage AR Processing Server (Start domain)".

#### Meaning

w

The web container has already started.

#### Further details

The web container start command (arsvadmin start-webcontainer) was executed, but the web container was already running.

No action required.

### w

## The requested service has already been started.

## Meaning

The Interstage AR Processing Server DB Service has already started.

## Further details

The DB service start command (arsvadmin start-db) was executed, but Interstage AR Processing Server DB Service was already running.

#### Corrective action

No action required.

# 2.3 Installation, setup, setup removal, and uninstallation messages

L

The system cannot find the file {0}.

## Meaning

Command ended in error.

#### Parameter description

{0}: File name

#### Corrective action

The command prompt must be started by a user with administrator privileges. To do that, from the context menu, select **Run as administrator**.

Start the command prompt window for executing the setup command after installation is complete.

## {0}:Permission denied.

#### Meaning

Command ended in error.

### Parameter description

{0}: File name

#### Corrective action

Command operations must be executed as a superuser.

## Interstage AR Processing Server has already been set up.

#### Meaning

Setup is already complete.

#### Further details

The setup command (arsv\_setup) was executed, but setup was already complete.

#### Corrective action

No action required.

## Chapter 3 Smart device messages

This chapter explains the Interstage AR Processing Server error messages output by smart devices.

## 3.1 Smart device error messages

## 3.1.1 Overview

## 3.1.1.1 Output format

Messages output by smart devices equipped with Interstage AR Processing Server have the format below:

[mm/dd/yyyy\_hh:mm:sss] FSP\_productIdentifier\_componentName: errorType: messageID: messageBody (additionalInfo)

- [mm/dd/yyy\_hh:mm:sss]
  Datetime of the output message.
- *productIdentifier* Product identifier (fixed string [INTS-AR/SD]).
- *componentName* Smart device-side component name:
  - DATAM Data management
  - UTLTY Utility
  - DETCT Recognition engine
  - RNDRR Renderer
  - ATHRG Authoring
  - BASEP Common infrastructure
  - JSLIB JavaScript libraries
  - USRAP User app
- errorType

Error status of the message. The following error types may be displayed:

- ERROR Indicates that a fatal internal error occurred. Take the action described in the message.
- WARNING Indicates that an internal issue occurred. Take the action described in the message.
- INFO Displays the completion status of the process. No particular action required.
- messageId

ID added to the message to ensure that all labels are unique. Use this ID to search for the corresponding message description in this manual.

- messageBody

Text indicating the system status or notifying that a system error occurred.

additional Info
 Additional information about the issue. Information about stack traces or similar may be appended.

## 3.1.1.2 ID segment

Message ID segments are defined as shown below:

- First and second digits:
  - 00: INFO
  - 09: DEBUG
  - 10-19: Environment errors
    - 10: Environment error
  - 20-29: Operational errors
    - 20: Operational error
  - 30-39: Argument errors
  - 70-79: Input/output errors
    - 71: Network error
    - 72: File error
    - 73: Application interaction error
  - 80-89: Hardware errors
    - 80: Hardware error
  - 90-99: Unexpected exceptions
    - 90: Unexpected exception
- Third to fifth digits: Number for further details

## 3.1.1.3 Explanations

This document explains each error message by providing the following information:

## Message

Describes the output format of the messages.

## Meaning

Describes the meaning or cause of the output message.

### Parameter

Describes information contained in variable items such as "{0}" or "{1}". This section is omitted if the message does not contain variable items.

## System action

Describes the details of processes performed by Interstage AR Processing Server.

### Corrective action

Describes the corrective action required, if applicable.

## 3.1.2 Messages that start with DATAM

## DATAM: ERROR: 20002: Cannot add the resource file any more. {OPT}

### Meaning

Cannot add any more resource files. {OPT}

## Parameter

{OPT}: Additional information

### System action

Continues to execute the application without adding resource files.

## Corrective action

Consider reducing the size of the resource files, or increasing the size of the available storage.

## DATAM: ERROR: 20003: Cannot {DO} any more. {OPT}

#### Meaning

Cannot {DO} anymore. {OPT}

### Parameter

{DO}: Process details

{OPT}: Additional information

#### System action

Continues to execute the application without executing {DO}.

#### Corrective action

Check the product specifications and take action accordingly.

## DATAM: ERROR: 71000: An exception occurred while accessing network. Server response error: {HTTP ERROR MESSAGE}

#### Meaning

A server response error occurred when accessing the network. Error details are {HTTP ERROR MESSAGE}.

## Parameter

{HTTP ERROR MESSAGE}: Error details

#### System action

Terminates network access. Continues to execute the application.

## Corrective action

Check the server status, refer to {HTTP ERROR MESSAGE}, and take action accordingly.

## DATAM: ERROR: 71001: A network protocol error occurred while accessing network. The protocol error: {HTTP ERROR MESSAGE}

#### Meaning

A protocol error occurred when accessing the network. Error details are {HTTP ERROR MESSAGE}.

## Parameter

{HTTP ERROR MESSAGE}: Error details

#### System action

Terminates network access. Continues to execute the application.

#### Corrective action

Check if the correct protocol is being used, refer to {HTTP ERROR MESSAGE}, and take action accordingly.

## DATAM: ERROR: 71002: An exception occurred while accessing network. Invalid URL: {HTTP ERROR MESSAGE}

An invalid URL error occurred when accessing the network. Error details are {HTTP ERROR MESSAGE}.

## Parameter

{HTTP ERROR MESSAGE}: Error details

## Process

Terminates network access. Continues to execute the application.

#### Corrective action

Refer to {HTTP ERROR MESSAGE} to check if the correct URL is being used, and take action accordingly.

## DATAM: ERROR: 71003: An exception occurred while accessing network. {HTTP ERROR MESSAGE}

#### Meaning

An error occurred when accessing the network. Error details are {HTTP ERROR MESSAGE}.

## Parameter

{HTTP ERROR MESSAGE}: Error details

#### System action

Terminates network access. Continues to execute the application.

### Corrective action

Refer to {HTTP ERROR MESSAGE} and take action accordingly.

## 3.1.3 Messages that start with UTLTY

## UTLTY: ERROR: 72000: An exception occurred while accessing the image file. The file size exceeded the maximum size (1024 x 1024 [pix]). {OPTI}

#### Meaning

The overlay definition image size [pix] value has exceeded the maximum size (1024x1024 pixels).

## Parameter

{OPT}: Supplementary message

#### System action

Continues to execute the application without adding images to the AR overlay definition.

#### Corrective action

Ensure the maximum image size (1024x1024 pixels) is not exceeded.

## UTLTY: ERROR: 72002: An exception occurred while accessing the file. {FILE} was not found. {OPT}

#### Meaning

An error occurred when opening {FILE}. {FILE} cannot be found. {OPT}

## Parameter

{FILE}: File name

{OPT}: Supplementary message

### System action

Continues to execute the application without opening the file.

## Corrective action

Check the path of {FILE} to confirm if it exists.

## UTLTY: ERROR: 72003: An exception occurred while accessing the file. Failed to {DO} {FILE}. {OPT}

### Meaning

An error occurred when {DO} {FILE}. {OPT}

## Parameter

{DO}: Process details

{FILE}: File name

{OPT}: Supplementary message

### System action

Continues to execute the application without executing the {DO} process.

## Corrective action

Check the path of {FILE} to confirm if it exists.

## 3.1.4 Messages that start with RNDRR

## RNDRR: ERROR: 30002: The data type of {TARGET} must be {TYPE}.

#### Meaning

The data type of {TARGET} must be {TYPE}.

## Parameter

{TARGET}: Process target

{TYPE}: The data type that {TARGET} should have.

#### System action

Continues to execute the application without executing the specified process.

#### Corrective action

Specify an appropriate data type for {TARGET}.

## RNDRR: ERROR: 30005: The value of {TARGET} must be {VALUE}. {OPT}

## Meaning

The value of {TARGET} must be {VALUE}.

## Parameter

{TARGET}: Process target

 $\{VALUE\}$ : The value that  $\{TARGET\}$  should have.

{OPT}: Supplementary message

## System action

Continues to execute the application without executing the specified process.

Revise the value of {TARGET} to {VALUE}.

## RNDRR: ERROR: 72005: An exception occurred while accessing the file. The file exceeded the maximum size {MAXSIZE} of {TARGET}. {OPT}

## Meaning

An error occurred when parsing {TARGET}. The downloaded file size has exceeded the maximum size {MAXSIZE}.

#### Parameter

{TARGET}: Process target

### System action

Stops parsing the file and continues to execute the application.

#### Corrective action

Check the downloaded file size.

RNDRR: ERROR: 80000: An exception occurred while accessing memory. The current memory size exceeded the maximum size of the memory while {TARGET}. {OPT}

#### Meaning

The amount of memory used by {TARGET} has exceeded the limit. {OPTION}

#### Parameter

{TARGET}: Process target

{OPT}: Supplementary message

#### System action

The application ends.

#### Corrective action

Review the size of the AR overlay definition file used by the application and restart the application if necessary.

## RNDRR: ERROR: 80001: An exception occurred while accessing hardware. A buffer error occurred while creating {TARGET}. {OPT}

## Meaning

An error occurred when creating a buffer for {TARGET}. {OPT}

#### Parameter

{TARGET}: Process target

{OPT}: Supplementary message

## System action

The application ends.

#### Corrective action

Review the size of the AR overlay definition file used by the application and restart the application if necessary.

## RNDRR: ERROR: 90000: Unexpected exception occurred while {TARGET}. {OPT}

### Meaning

An unexpected exception occurred in {TARGET}. {OPTION}

### Parameter

{TARGET}: Process target

{OPT}: Supplementary message

## Process

The application ends.

### Corrective action

Contact Fujitsu technical support.

## 3.1.5 Messages that start with BASEP

## BASEP: ERROR: 20000: Cannot add AR superimposed graphics object any more. The number of AR superimposed graphics objects per scene exceeded the maximum value which is 100.

### Meaning

Cannot add overlay content. The limit of AR overlay content items per scene has reached the limit (100).

### System action

Continues to execute the application without adding overlay content.

#### Corrective action

Check the product specifications and configure the overlay content.

## BASEP: ERROR: 20001: Cannot update {TARGET} any more. {OPT}

## Meaning

Cannot update {TARGET} anymore. {OPT}

#### Parameter

{TARGET}: Process target

{OPT}: Additional information

#### System action

Continues to execute the application without updating {TARGET}.

#### Corrective action

Check the product specifications and configure the overlay content.

## BASEP: ERROR: 30000: Native API handler does not exist. The target handler: {TARGET}

#### Meaning

Specified handler does not exist in NativeAPI. Specified handler: {TARGET}

## Parameter

{TARGET}: Specified handler

#### System action

Continues to execute the application without executing the specified process.

### Corrective action

Specify a handler that already exists.

## BASEP: ERROR: 30003: The number of arguments is different. The number of arguments: {NUMBER}

## Meaning

The number of arguments is different. (Number of arguments: {NUMBER})

## Parameter

{NUMBER}: Number of arguments

### System action

Continues to execute the application without executing the specified process.

### Corrective action

Specify an appropriate number of arguments.

## BASEP: ERROR: 30004: {TARGET} must be valid as JSON format. {OPT}

## Meaning

{TARGET} must use valid JSON format. {OPTION}

### Parameter

{TARGET}: Process target

{OPT}: Supplementary message

### System action

Continues to execute the application without executing the specified process.

#### Corrective action

Specify a valid JSON string in the value.

## BASEP: ERROR: 73000: An exception occurred while starting an application. The specified URL must be valid. {OPT}

## Meaning

The URL specified in {TARGET} is invalid. {OPT}

#### Parameter

{TARGET}: Process target

{OPT}: Supplementary message

## System action

The application ends.

#### Corrective action

Check if the correct URL has been specified.

## BASEP: ERROR: 73001: An exception occurred while starting an activity. Failed to {WHY}. {OPT}

## Meaning

Failed to execute an external application due to {WHY}. {OPTION}

### Parameter

{WHY}: Cause of failure

{OPT}: Supplementary message

### System action

Continues to execute the application without starting the external application.

## Corrective action

Check if the correct URL has been specified, and whether the external application that corresponds to the URL exists.

## BASEP: ERROR: 80002: An exception occurred while accessing hardware. Unexpected camera error occurred. {OPTION}

### Meaning

A camera error occurred.

### System action

The application ends.

## Corrective action

Restart the application. If the error is not resolved, restart the smart device.

## 3.2 Smart device dialog box messages

## 3.2.1 Overview

This section explains messages dialog box messages.

#### Message text

Describes the output format of the messages.

### Message ID

Describes the ID of the output message.

#### Parameter description

Describes information contained in variable items.

#### Meaning and corrective action

Refer to the corresponding message ID in "Chapter 3 Smart device messages".

## 3.2.2 Dialog box messages

## Cannot add any more overlay content. {OPT}

#### Message ID

20000

## Parameter

{OPT}: Supplementary message

#### Example

Cannot add any more overlay content. The number of overlay content items per scene has exceeded 100.

## Cannot add any more resource files. {OPT}

#### Message ID

20002

## Parameter

{OPT}: Supplementary message

### Example

Cannot add any more resource files. The size of the resource files has exceeded the size of the available internal memory.

## Cannot {DO} anymore. {OPT}

## Message ID

20003

## Parameter

{DO}: Process details

{OPT}: Supplementary message

## Example

Cannot register any more marker listeners.

## Specified handler does not exist in NativeAPI. Specified handler: {TARGET}

#### Message ID

30000

## Parameter

{TARGET}: Process target

### Example

Specified handler does not exist in NativeAPI. Specified handler: {TARGET}.

## Specified method does not exist in NativeAPI. Specified method: {TARGET}

#### Message ID

30001

## Parameter

{TARGET}: Process target

## Example

Specified method does not exist in NativeAPI. Specified method: {TARGET}.

## The data type of {TARGET} must be {TYPE}. {OPT}

### Message ID

30002

## Parameter

{TARGET}: Process target

{TYPE}: The data type that {TARGET} should have.

{OPT}: Supplementary message

## Example

The data type of the CoordinateSystem marker ID must be Long. {OPT}

## The number of arguments is different. The number of arguments: {NUMBER}

#### Message ID

30003

## Parameter

{NUMBER}: Number of arguments

## Example

The number of arguments is different. The number of arguments : {NUMBER}.

## {TARGET} must use valid JSON format. {OPT}

#### Message ID

30004

## Parameter

{TARGET}: Process target

{OPT}: Supplementary message

#### Example

The CoordinateSystem must be valid as JSON format.

## The value of {TARGET} must be {VALUE}. {OPT}

#### Message ID

30005

## Parameter

{TARGET}: Process target

{VALUE}: The value that {TARGET} should have.

{OPT}: Supplementary message

## Example

The value of CoordinateSystem must not be null.

A server response error occurred when accessing the network. {HTTP ERROR MESSAGE}

## Message ID

71000

## Parameter

{HTTP ERROR MESSAGE}: Error details

## Example

A server response error occurred when accessing the network. {HTTP ERROR MESSAGE}.

## A protocol error occurred when accessing the network. {HTTP ERROR MESSAGE}

## Message ID

71001

## Parameter

{HTTP ERROR MESSAGE}: Error details

## Example

A protocol error occurred when accessing the network. {HTTP ERROR MESSAGE}.

## An invalid URL error occurred when accessing the network. {HTTP ERROR MESSAGE}

## Message ID

71002

## Parameter

{HTTP ERROR MESSAGE}: Error details

## Example

An invalid URL error occurred when accessing the network. {HTTP ERROR MESSAGE}.

## An error occurred when accessing the network. {HTTP ERROR MESSAGE}

#### Message ID

71003

## Parameter

{HTTP ERROR MESSAGE}: Error details

### Example

An error occurred when accessing the network. {HTTP ERROR MESSAGE}.

## An error occurred when accessing the network. Communication failed due to {REASON}. {ACTION} {HTTP ERROR MESSAGE}

#### Message ID

71004

#### Parameter

{REASON}: Reason for the error

{ACTION}: Details of corrective action

{HTTP ERROR MESSAGE}: Error message

#### Example

An error occurred when accessing the network. Communication failed due to an authentication error. Check the account settings.

## The AR overlay definition image size [pix] value has exceeded the maximum size (1024x1024 [pix]). {OPT}

#### Message ID

72000

### Parameter

{OPT}: Supplementary message

## Example

The AR overlay definition image size [pix] value has exceeded the maximum size (1024x1024 pixels).

An error occurred when opening {TARGET}. {TARGET} cannot be found. {OPT}

## Message ID

72002

## Parameter

{TARGET}: Process target

{OPT}: Supplementary message

## Example

An error occurred when opening the image file. The image file cannot be found.

## An error occurred when {DO} {FILE}. {OPT}

## Message ID

72003

## Parameter

{FILE}: Target file

{DO}: Process details

{OPT}: Supplementary message

## Example

An error occurred when closing the image file.

## An error occurred when parsing {TARGET}. {OPT}

#### Message ID

72004

## Parameter

{TARGET}: Process target

{OPT}: Supplementary message

## Example

An error occurred when parsing the image file.

## "TARGET" has exceeded the maximum size {MAXSIZE}. {OPT}

## Message ID

72005

## Parameter

{TARGET}: Process target

{MAXSIZE}: Maximum size of {TARGET}

{OPT}: Supplementary message

## Example

The downloaded file size has exceeded the maximum size {MAXSIZE}.

## The amount of memory used by {TARGET} has exceeded the limit. {OPT}

## Message ID

80000

## Parameter

{TARGET}: Process target

{OPT}: Supplementary message

## Example

An exception occurred while accessing memory. The amount of memory used by the marker recognition engine has exceeded the maximum memory limit. The application will be terminated.

## An error occurred when creating a buffer for {TARGET}. {OPT}

Message ID

80001

## Parameter

{TARGET}: Process target

{OPT}: Supplementary message

## Example

An error occurred when creating a buffer for the polygon. The application will be terminated.

## A camera error occurred.

Message ID

80002

### Example

A camera error occurred.

An unexpected error occurred in {TARGET}. The application will be terminated. {OPT}

## Message ID

90000

## Parameter

{TARGET}: Process target

{OPT}: Supplementary message

## Example

Unexpected exception occurred while drawing AR layer. The application will be terminated.